# **EFI 1.1 Shell Commands**

Version 0.1 Aug 1, 2001

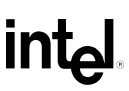

THIS SPECIFICATION IS PROVIDED "AS IS" WITH NO WARRANTIES WHATSOEVER, INCLUDING ANY WARRANTY OF MERCHANTABILITY, NONINFRINGEMENT, FITNESS FOR ANY PARTICULAR PURPOSE, OR ANY WARRANTY OTHERWISE ARISING OUT OF ANY PROPOSAL, SPECIFICATION OR SAMPLE.

A license is hereby granted to copy and reproduce this specification for internal use only.

No other license, express or implied, by estoppel or otherwise, to any other intellectual property rights is granted herein.

Intel disclaims all liability, including liability for infringement of any proprietary rights, relating to use of information in this specification. No license, express or implied, by estoppel or otherwise, to any intellectual property rights is granted herein.

This specification is an intermediate draft for comment only and is subject to change without notice. Readers should not design products based on this document.

† Other names and brands may be claimed as the property of others.

Intel is a trademark or registered trademark of Intel Corporation or its subsidiaries in the United States and other countries.

Copyright © Intel Corporation, 2001.

Intel order number xxxxxx-001

Copyright 2001. Intel Corporation, All Rights Reserved.

# intel

# **Revision History**

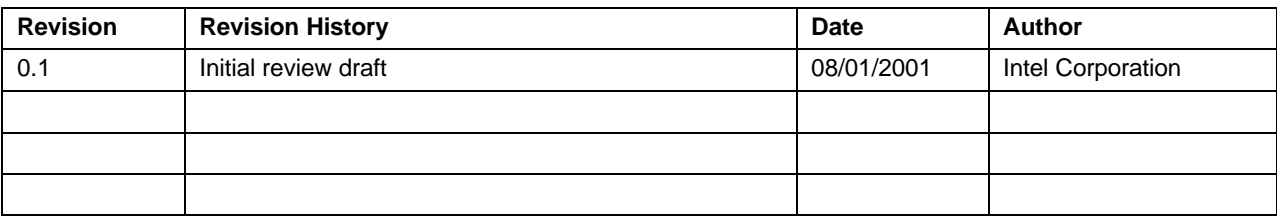

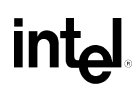

# **Table of Contents**

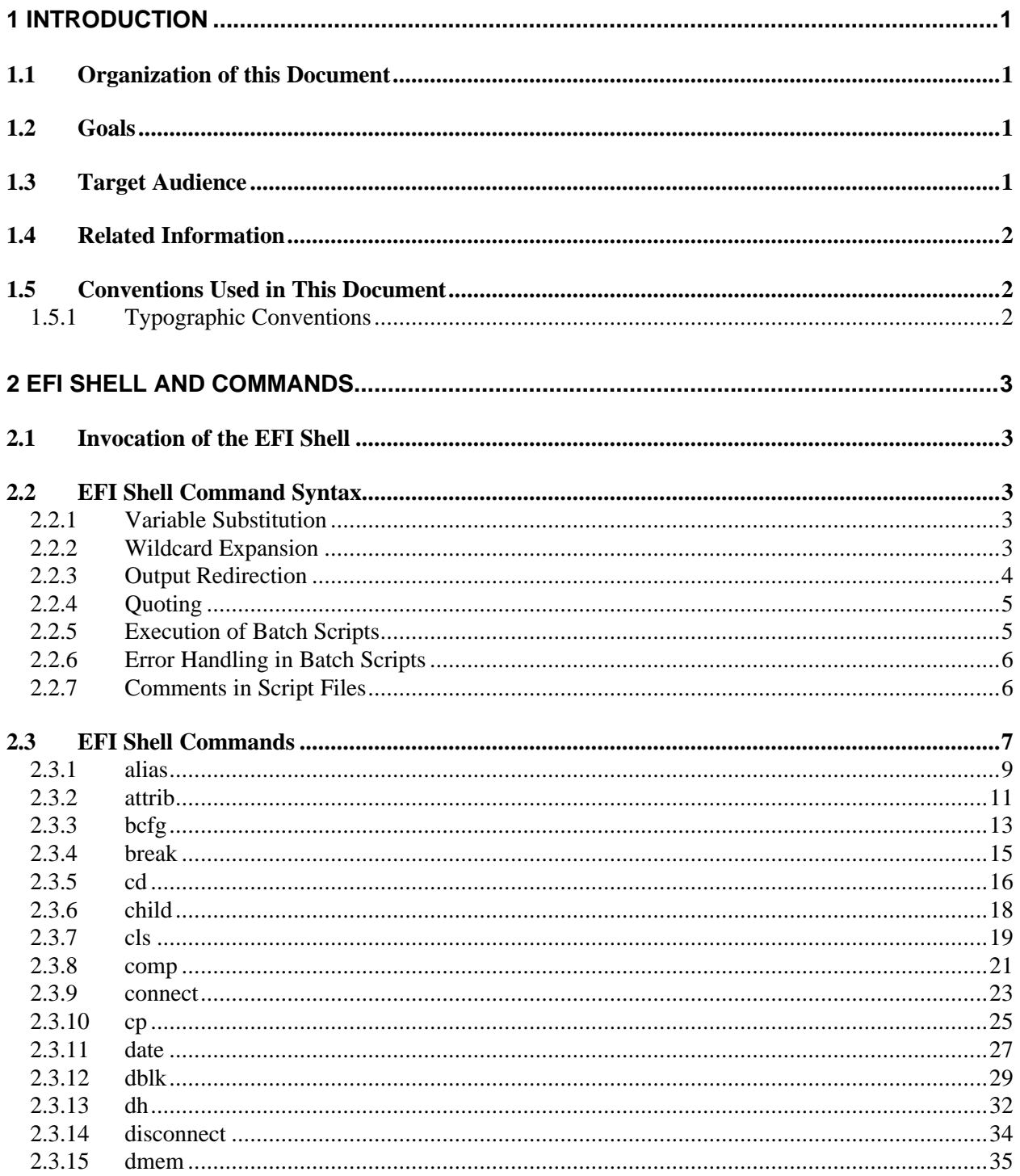

# intel.

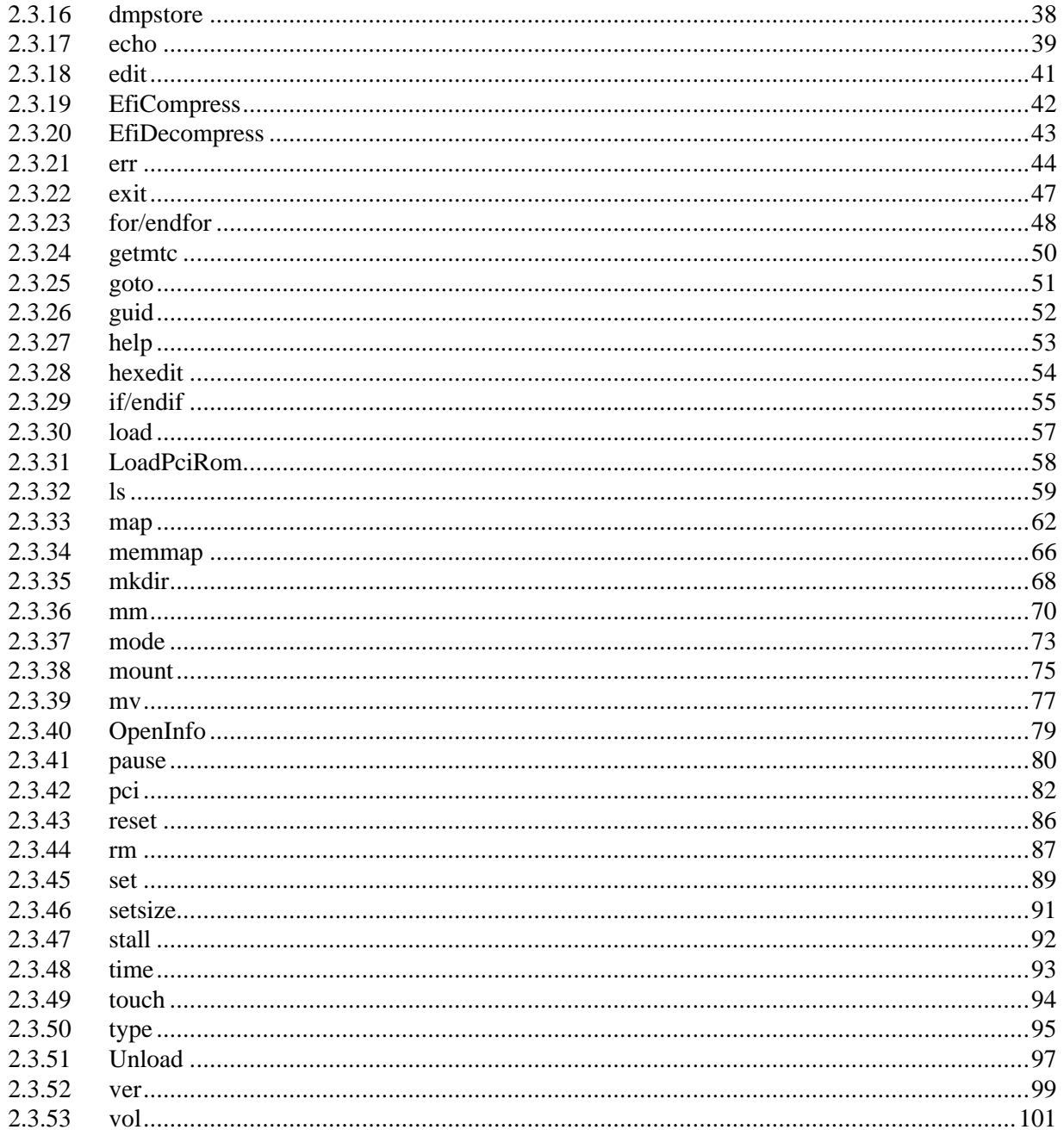

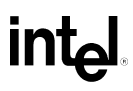

# **TABLES**

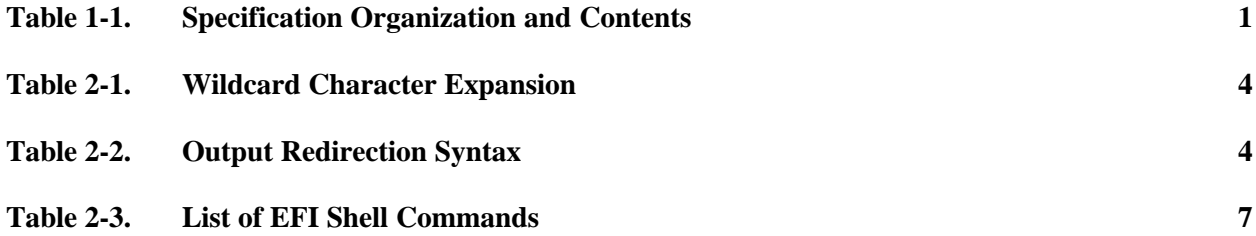

# **1 Introduction**

The Extensible Firmware Interface (EFI) Specification describes a set of Application Program Interfaces (APIs) and data structures that are exported by a system's firmware. Software that takes advantage of these APIs and data structures may take one of many forms. These include an EFI device driver, an EFI shell, an EFI system utility, an EFI system diagnostic, or an Operating System (OS) loader. In addition, the EFI Specification describes a set of run-time services that are available to an OS while the OS has full control of the system.

The sample implementation of the EFI Specification includes an EFI Shell. An EFI Shell is a special type of EFI Application that allows other EFI Applications to be launched. The combination of the EFI firmware and the EFI Shell provide an environment that can be modified to easily adapt to many different hardware configurations. The EFI shell is a simple, interactive environment that allows EFI device drivers to be loaded, EFI applications to be launched, and operating systems to be booted. In addition, the shell also provides a set of basic commands used to manage files and the system environment variables. This document describes the capabilities of the EFI Shell and the EFI Shell commands in detail.

# **1.1 Organization of this Document**

This specification is organized as follows:

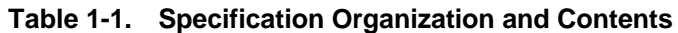

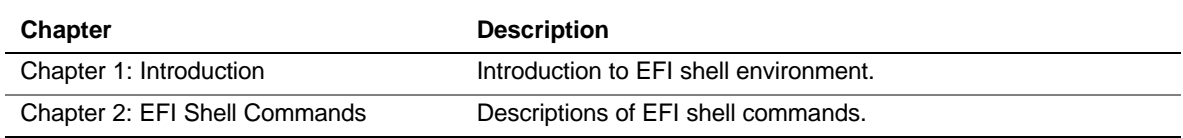

# **1.2 Goals**

The primary goal of this document is to provide an overview of the EFI shell commands and their capabilities.

# **1.3 Target Audience**

This document is intended for the following readers:

• General users of the EFI shell, and developers who will be utilizing and writing test and diagnostic scripts running in the EFI environment.

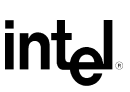

# **1.4 Related Information**

The following publications and sources of information may be useful to you or are referred to by this specification:

• *Extensible Firmware Interface Specification*, Version 1.02, Intel Corporation, 2000.

# **1.5 Conventions Used in This Document**

This document uses typographic and illustrative conventions described below.

## **1.5.1 Typographic Conventions**

The following typographic conventions are used in this document to illustrate programming concepts:

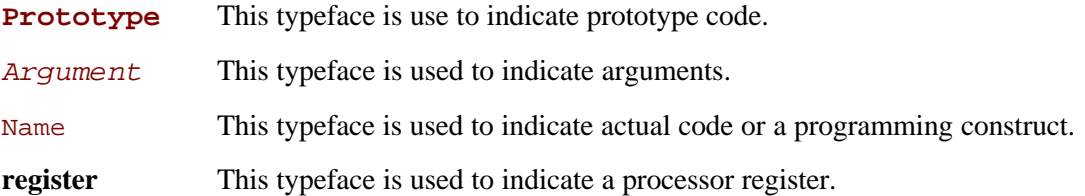

# **2 EFI Shell and Commands**

This section describes the features of the EFI Shell and the available shell commands. The EFI Shell supports a command line interface as well as batch scripting.

# **2.1 Invocation of the EFI Shell**

When the EFI Shell is invoked, it first looks for commands in the file **startup.nsh** on the execution path defined by the environment. There is no requirement for a startup file to exist. Once the startup file commands are completed, the shell looks for commands from console input device.

# **2.2 EFI Shell Command Syntax**

The EFI Shell implements a programming language that provides control over the execution of individual commands. When the shell scans its input, it always treats certain characters specially: (**#**, **>**, **%**, **\***, **?**, **[**, **^**, **space**, and **newline**). Care should be exercised in the use of these characters.

When a command contains a defined alias the shell replaces the alias with its definition (see **alias** command in this chapter). If the argument is prefixed with the **^** character, however, the argument is treated as a literal argument and alias processing is not performed.

In interactive execution, the shell performs variable substitution, then expands wildcards before the command is executed. In batch script execution, the shell performs argument substitution, then variable substitution, then expands wildcards before the command is executed.

## **2.2.1 Variable Substitution**

Environment variables can be set and viewed through the use of the **set** command (see **set** command in this chapter). To access the value of an environment variable as an argument to a shell command, delimit the name of the variable with the **%** character before and after the variable name; for example, *%myvariable%*.

The shell maintains a special variable, named **lasterror**. The variable contains the return code of the most recently executed shell command.

# **2.2.2 Wildcard Expansion**

The **\*** , **?** and **[** characters can be used as wildcard characters in filename arguments to shell commands. If an argument contains one or more of these characters, the shell processes the argument for *file meta-arguments* and expands the argument list to include all filenames matching the pattern. These characters are part of patterns which represent file and directory names.

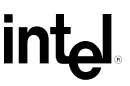

| <b>Character Sequence</b> | <b>Meaning</b>                                                                                                    |
|---------------------------|----------------------------------------------------------------------------------------------------|
| <b>H</b> 45 H             | Matches zero or more characters in a file name                                                                                                    |
| "פּ                       | Matches exactly one character of a file name                                                                                                    |
| "[chars]"                 | Defines a set of characters; the pattern matches any single character in<br>the set. Characters in the set are not separated. Ranges of characters<br>can be specified by specifying the first character in a range, then the -<br>character, then the last character in the range. Example: [a-zA-Z] |

**Table 2-1. Wildcard Character Expansion**

### **2.2.3 Output Redirection**

Output of EFI Shell commands can be redirected to files. The syntax of this is as follows:

```
Command > unicode_output_file_pathname
Command >a ascii_output_file_pathname
Command 1> unicode_output_file_pathname
Command 1>a ascii_output_file_pathname
Command 2> unicode_output_file_pathname
Command 2>a ascii_output_file_pathname
Command >> unicode_output_file_pathname
Command >>a ascii_output_file_pathname
Command 1>> unicode_output_file_pathname
Command 1>>a ascii_output_file_pathname
```
The meanings of the special character sequences used to denote output redirection are shown in Table 2-1.

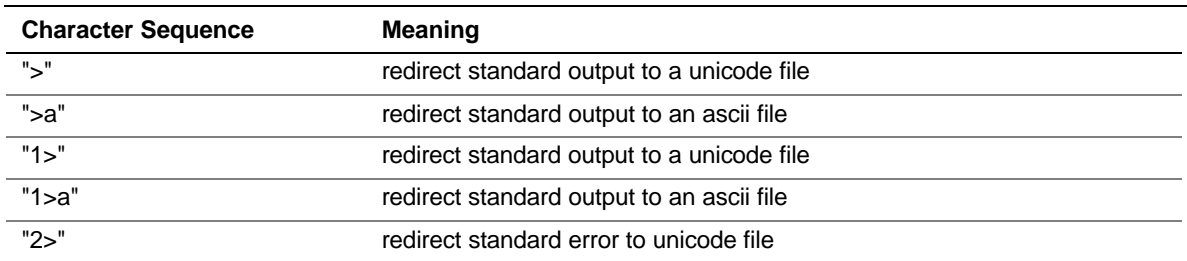

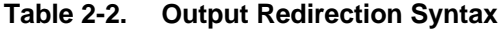

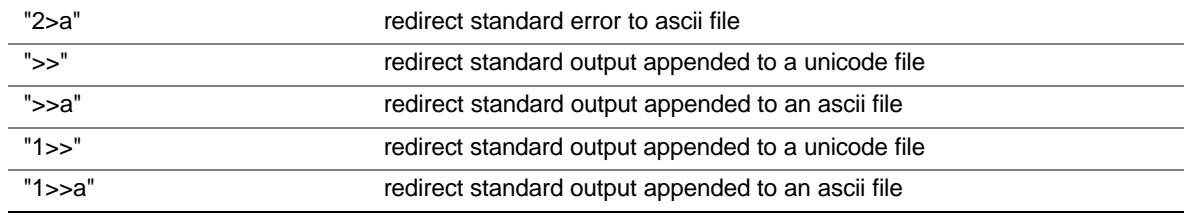

The shell will redirect standard output to a single file and standard error to a single file. Redirecting both standard output and standard error to the same file is allowed. Redirecting Standard output to more than one file on the same command is not supported. Similarly, redirecting to multiple files is not supported for standard error.

## **2.2.4 Quoting**

Quotation marks in the EFI Shell are used for argument grouping. A quoted string is treated as a single argument to a command, and any whitespace characters included in the quoted string are just part of that single argument. Quoting an environment variable does not have any effect on the dereferencing of that variable. Double quotation marks **""** are used to denote strings. Single quotation marks are not treated specially by the shell in any way. Empty strings are treated as valid command line arguments.

## **2.2.5 Execution of Batch Scripts**

The EFI Shell has the capability of executing commands from a file (batch script). EFI Shell batch script files are named using the ".nsh" extension. Batch script files can be either UNICODE or ASCII format files. EFI Shell script files are invoked by entering the filename at the command prompt, with or without the filename extension.

Up to nine (9) positional arguments are supported for batch scripts. Positional argument substitution is performed before the execution of each line in the script file. Positional arguments are denoted by **%n**, where n is a digit between 0 and 9. By convention, **%0** is the name of the script file currently being executed. In batch scripts, argument substitution is performed first, then variable substitution. Thus, for a variable containing **%2**, the variable will be replaced with the literal string **%2**, not the second argument on the command line.

If no real argument is found to substitute for a positional argument, then the positional argument is ignored.

Script file execution can be nested; that is, script files may be executed from within other script files. Recursion is allowed.

Output redirection is fully supported. Output redirection on a command in a script file causes the output for that command to be redirected. Output redirection on the invocation of a batch script causes the output for all commands executed from that batch script to be redirected to the file, with the output of each command appended to the end of the file.

By default, both the input and output for all commands executed from a batch script are echoed to the console. Display of commands read from a batch file can be suppressed via the **echo -off**

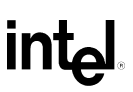

command (see **echo**). If output for a command is redirected to a file, then that output is not displayed on the console. Note that commands executed from a batch script are not saved by the shell for DOSkey history (up-arrow command recall).

# **2.2.6 Error Handling in Batch Scripts**

By default, if an error is encountered during the execution of a command in a batch script, the script will continue to execute. The **lasterror** shell variable is provided allow batch scripts to test the results of the most recently executed command using the **if** command. This variable is not an environment variable, but is a special variable maintained by the shell for the lifetime of that instance of the shell.

# **2.2.7 Comments in Script Files**

Comments can be embedded in batch scripts. The # character on a line is used to denote that all characters on the same line and to the right of the # are to be ignored by the shell. Comments are not echoed to the console.

# **2.3 EFI Shell Commands**

Most shell commands can be invoked from the EFI shell prompt. However there are several commands that are only available for use from within batch script files. Table 2-3 provides a list of all the commands. The "Batch-only" column indicates if the command is only available from within script files. The following sections provide more details on each of the individual commands.

| Command       | Batch-    |                                                              |
|---------------|-----------|--------------------------------------------------------------|
|               | only      | <b>Description</b>                                           |
| alias         | No        | Displays, creates, or deletes aliases in the EFI shell       |
| attrib        | No        | Displays or changes the attributes of files or directories   |
| bcfg          | <b>No</b> | Dislplays/modifies the driver/boot configuration             |
| break         | No        | Executes a debugger break point                              |
| cd            | No        | Displays or changes the current directory                    |
| child         | No        | Displays the device tree starting at a handle                |
| cls           | No        | Clears the standard output with an optional background color |
| comp          | No        | Compares the contents of two files                           |
| connect       | <b>No</b> | Binds an EFI driver to a device and starts the driver        |
| cр            | No        | Copies one or more files/directories to another location     |
| date          | No        | Displays the current date or sets the date in the system     |
| dblk          | No        | Displays the contents of blocks from a block device          |
| dh            | No        | Displays the handles in the EFI environment                  |
| disconnect    | <b>No</b> | Disconnects one or more drivers from a device                |
| dmem          | <b>No</b> | Displays the contents of memory                              |
| dmpstore      | <b>No</b> | Displays all NVRAM variables                                 |
| echo          | No        | Displays messages or turns command echoing on or off         |
| edit          | No        | Edits an ASCII or UNICODE file in full screen.               |
| EfiCompress   | No        | Compress a file                                              |
| EfiDecompress | No        | Decompress a file                                            |
| err           | No        | Displays or changes the error level                          |
| exit          | <b>No</b> | Exits the EFI Shell                                          |
| for/endfor    | Yes       | Executes commands for each item in a set of items            |
| getmtc        | <b>No</b> | Displays the current monotonic counter value                 |
| goto          | Yes       | Makes batch file execution jump to another location          |
| guid          | <b>No</b> | Displays all the GUIDs in the EFI environment                |
| help          | No        | Displays commands list or verbose help of a command          |

**Table 2-3. List of EFI Shell Commands**

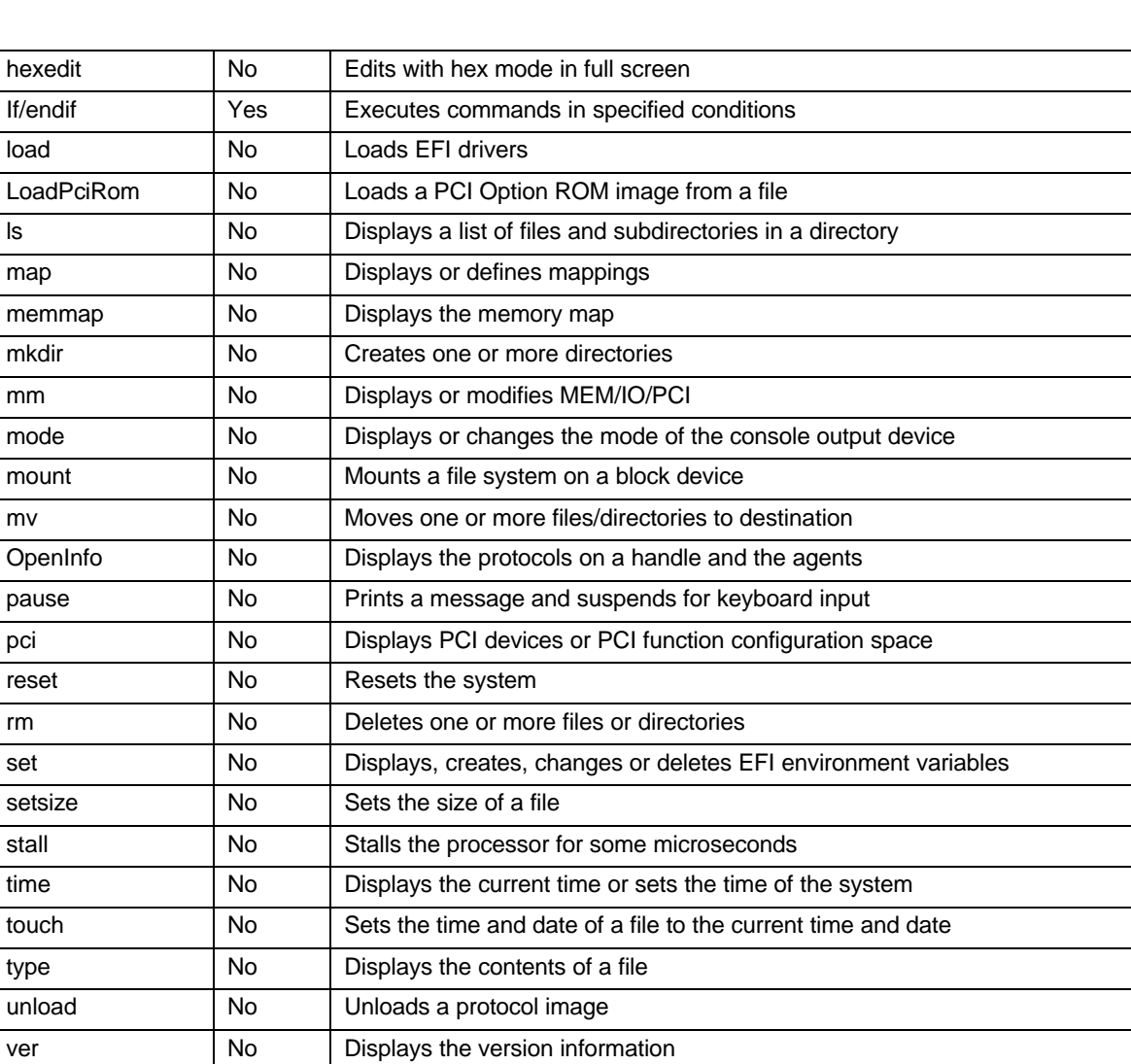

int<sub>el</sub>

# **int<sub>e</sub>**

### **2.3.1 alias**

```
alias [-d|-v|-b][sname][value]
    -d - Deletes an alias
    -v - Volatile variable
    -b - Displays one screen at a time 
    sname - Alias name
    value - Original name
```
This command displays, creates, or deletes aliases in the EFI shell environment. An alias provides a new name for an existing EFI shell command or an EFI application. Once the alias is created, it can be used to run the command or launch the EFI application. There are some aliases that are predefined in the EFI shell environment. These aliases provide the DOS and UNIX equivalent names for the file manipulation commands. The example below shows typical output from help or this command.

#### **Examples**

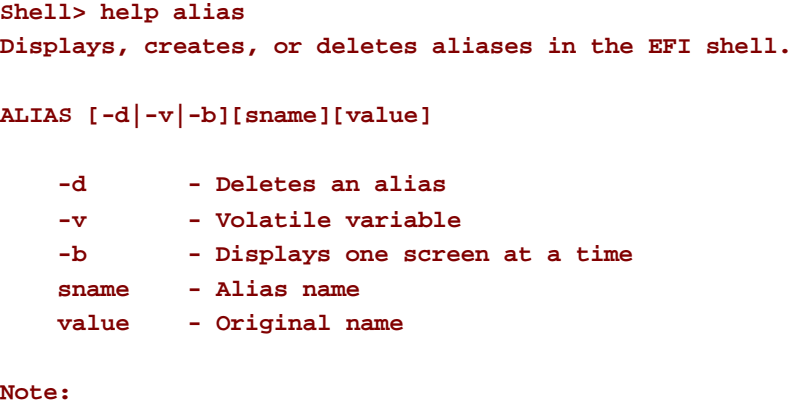

- **1. 'sname' shall not be an EFI shell command or a device mapping name.**
- **2. 'value' shall be an EFI shell command or an EFI application.**
- **3. ALIAS values are stored in EFI NVRAM and will be retained between boots unless the option -v is specified.**

#### **Examples:**

```
 * To display all aliases in the current EFI environment:
```
 **Shell> alias**

 **dir : ls md : mkdir rd : rm del : rm copy : cp**

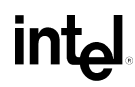

```
 * To create an alias to the EFI environment:
    Shell> alias myguid guid
    Shell> alias
        dir : ls
        md : mkdir
        rd : rm
        del : rm
        copy : cp
        myguid : guid
   * To delete an alias in the EFI environment:
    Shell> alias -d myguid
    Shell> alias
        dir : ls
        md : mkdir
        rd : rm
        del : rm
        copy : cp
   * To add a volatile alias in current EFI environment, which has a star at
   * the line head. And this volatile alias will disappear at next boot.
    Shell> alias -v fs0 floppy
    Shell> alias
        dir : ls
        md : mkdir
        rd : rm
        del : rm
        copy : cp
       * fs0 : floppy
   * To add an alias with parameters:
    Shell> alias "dir /p" "ls -b"
    Shell> alias
        dir : ls
        md : mkdir
        rd : rm
        del : rm
        copy : cp
        dir /p : ls -b 
    Shell> "dir /p"
Shell>
```
### **2.3.2 attrib**

```
attrib [+a|-a][+s|-s][+h|-h][+r|-r][-b][file...][directory...]
    +a|-a - Sets or clears 'archive' attribute
    +s|-s - Sets or clears 'system' attribute
    +h|-h - Sets or clears 'hidden' attribute
    +r|-r - Sets or clears 'read only' attribute
    -b - Displays one screen at a time
    file - File name (wildcards are permitted)
    directory - Directory name (wildcards are permitted)
```
Displays or sets file attributes. There are four attribute types that are supported for the EFI File System. These are archive[A], system[S], hidden[H], and read only[R]. If a file is a directory, then it is also shown to have the attribute [D].

```
Shell> help attrib
Displays or changes the attributes of files or directories.
ATTRIB [+a|-a][+s|-s][+h|-h][+r|-r][-b][file...][directory...]
    +a|-a - Sets or clears 'archive' attribute
    +s|-s - Sets or clears 'system' attribute
    +h|-h - Sets or clears 'hidden' attribute
    +r|-r - Sets or clears 'read only' attribute
    -b - Displays one screen at a time
    file - File name (wildcards are permitted)
    directory - Directory name (wildcards are permitted)
Examples:
   * To display the attributes of a directory:
    fs0:\> attrib fs0:\
    D fs0:\
   * To add system attribute to all files of extension '.efi':
    fs0:\> attrib +s *.efi
   * To display attributes of all files/directories in current directory:
    fs0:\> attrib *
     AS fs0:\serial.efi
    DA fs0:\test1
     A HR fs0:\bios.inf
     A fs0:\VerboseHelp.txt
```
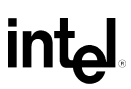

```
 AS fs0:\IsaBus.efi
 * To remove attributes of files, using -a,-s,-h,-r option:
  fs0:\> attrib -r *.inf
   AS fs0:\serial.efi
 DA fs0:\test1
   A H fs0:\bios.inf
   A fs0:\VerboseHelp.txt
   AS fs0:\IsaBus.efi
```
# **int<sub>e</sub>**

## **2.3.3 bcfg**

**BCFG driver|boot [dump [-v]] [add # file "desc"] [rm #] [mv # #] driver - Display/modify the driver option list boot - Display/modify the boot option list dump - Display the option list -v - Display the option list with extra info add - Add an option # - The number of the option to add in hex file - The file name of the EFI application/driver for the option "desc" - The description of the option being added rm - Remove an option # - The number of the option to remove in hex mv - Move an option # - The number of the option to move in hex # - The new number of the option being moved** 

Manages the boot and driver options stored in NVRAM. This command can display the **Boot####** or **Driver####** environment variables by using the **dump** option. The **add** option can be used to add a new **Boot####** or **Driver####** environment variable. The **rm** option can be used to delete a **Boot####** or **Driver####** environment variable, and finally, then **mv** option can be used to reorder the **Boot####** and **Driver####** environment variables. The **add**, **rm**, and **mv** options also update the **BootOrder** or **DriverOrder** environment variables as appropriate. The following example shows typical output from help for this command.

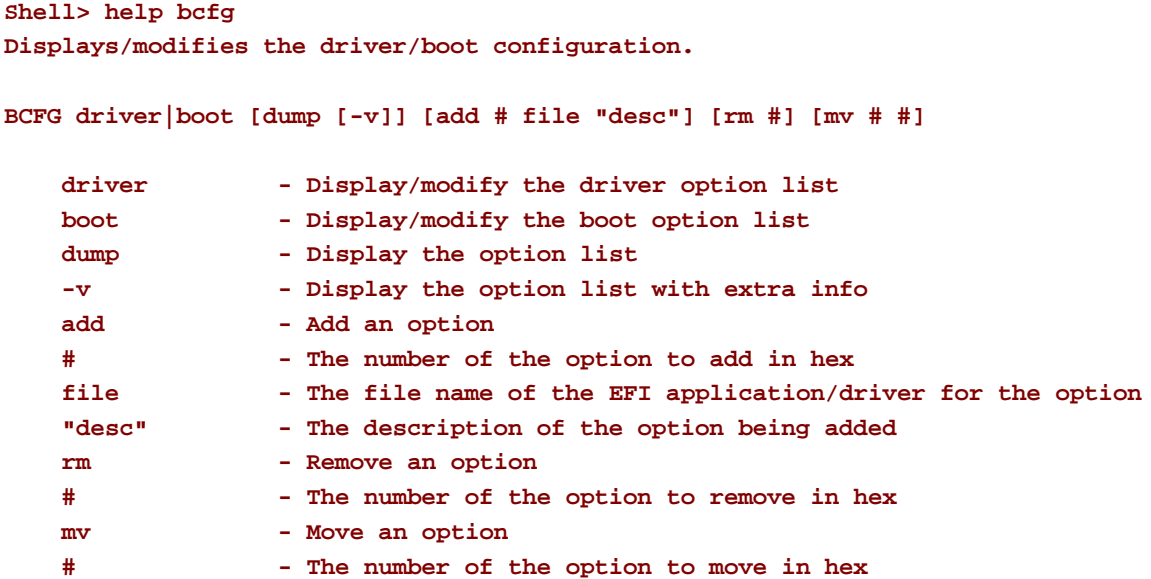

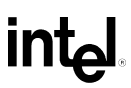

 **# - The new number of the option being moved** 

#### **Examples:**

- **\* To display driver options: Shell> bcfg driver dump**
- **\* To display boot options: Shell> bcfg boot dump**
- **\* To display verbosely of boot options: Shell> bcfg boot dump -v**
- **\* To add a driver option #5 Shell> bcfg driver add 5 mydriver.efi "My Driver"**
- **\* To add a boot option #3 Shell> bcfg boot add 3 osloader.efi "My OS"**
- **\* To remove boot option #3 Shell> bcfg boot rm 3**
- **\* To move boot option #3 to boot option #7 Shell> bcfg boot mv 3 7**

### **2.3.4 break**

#### **break**

This command is used to execute a debugger breakpoint. The code executed is EFI\_BREAKPOINT(), which is only valid during check builds. The effect of this command will be different depending on the target system. Under the best of circumstances this command will cause a debugger to be invoked and pull up the source code where the EFI\_BREAKPOINT() was invoked.

#### **Example**

**Shell> break**

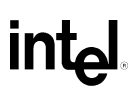

## **2.3.5 cd**

**CD [path] CD [..]**

This command changes the current working directory used by the EFI shell environment. The EFI shell environment uses the directory name "." to refer to the current directory, and the directory name ".." to refer to the directory's parent. The following example shows typical output for help on this command.

```
Shell> help cd
Displays or changes the current directory.
CD [path]
CD [..]
Note:
     1. Type CD without parameters to display the current fs and directory.
     2. Type "CD .." to change to the parent directory, and pay attention to
        the space after CD is required.
     3. CD shall be used in the same volume.
Examples:
   * To change current fs to the mapped fs0:
     Shell> fs0:
   * To change the current directory to subdirectory 'efi':
     fs0:\> cd efi
   * To change the current directory to the parent dirctory(fs0:\):
     fs0:\efi\> cd ..
   * To change the current directory to 'fs0:\efi\tools':
     fs0:\> cd efi\tools
   * To change the current directory to the root of current fs(fs0):
     fs0:\efi\tools\> cd \
     fs0:\>
   * To change volumes with cd will not work!! For example:
     fs0:\efi\tools\> cd fs1:\ !!!! will not work !!!!
     must first type fs1: then cd to desired directory
```
#### **DRAFT EFI 1.1 Shell Commands**

# **intel**

```
 * Moving between volumes, the current path is maintained.
  fs0:\> cd \efi\tools
  fs0:\efi\tools\> fs1:
  fs1:\> cd tmp
  fs1:\tmp> cp fs0:*.* .
  copies all of files in fs0:\efi\tools into fs1:\tmp directory
```
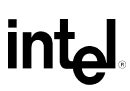

### **2.3.6 child**

```
child Handle
```
 **Handle - The handle to show the device tree**

This command is used display the device tree starting at a given handle. The handle is a hex handle number obtained from the output of the **dh** command. The example below is typical output from help for this command.

#### **Example**

```
Shell> help child
Displays the device tree starting at a handle.
CHILD Handle
     Handle - The handle to show the device tree
Examples:
   * To show the device tree starting at handle 23:
     Shell> child 23
    Handle 023 (017F5A88)
           Handle 023 (01A37C54) Image(DiskIo) [0A]
```
### **2.3.7 cls**

#### **CLS [color]**

```
 color - New background color
            0 - Black
            1 - Blue
            2 - Green
            3 - Cyan
            4 - Red
            5 - Magenta
            6 - Yellow
            7 - Light gray
```
This command clears the standard output device with an optional background color attribute. If color is not specified, then the background is cleared to black. The following example shows typical output for help on this command.

#### **Example**

```
Shell> help cls
Clears the standard output with an optional background color. 
CLS [color]
    color - New background color
               0 - Black
1 - Blue
```
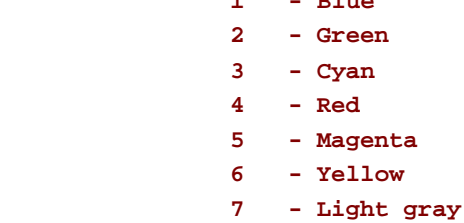

#### **Note:**

- **1. Type CLS without parameters to clear the stand output device, the background color is not changed.**
- **2. If background color is out of range (0-7), black will be set as default.**

**Examples:**

 **\* To clear the output but not to change the background color: fs0:\> cls**

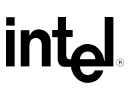

- **\* To clear the output and change the background color to Cyan: fs0:\> cls 3**
- **\* To clear the output and change the background with default color(black): fs0:\> cls 10**
- **\* The effect of above command line is same as: fs0:\> cls 0**

### **2.3.8 comp**

**COMP file1 file2**

 **file - File name (directory name or wildcards are not permitted)**

Compares the contents of file1 to file2. The first 10 differences are shown before the compare operation is terminated. The following example shows typical output for help on this command.

```
Shell> help comp
Compares the contents of two files of the same length byte for byte. 
COMP file1 file2
    file - File name (directory name or wildcards are not permitted)
Note:
    1. COMP will exit immediately if the lengths of the compared files are
       different.
    2. COMP will exit if 10 differences encountered.
Examples:
   * To compare two files with different length:
    fs0:\> comp bios.inf legacy.inf
    Compare fs0:\bios.inf to fs0:\legacy.inf
    Difference #1: File sizes mismatch
    [difference(s) encountered]
   * To compare two files with the same contents:
    fs0:\> comp bios.inf rafter.inf
    Compare fs0:\bios.inf to fs0:\rafter.inf
     [no difference encountered]
   * To compare two files with the same length but different contents:
    fs0:\> comp bios.inf bios2.inf
    Compare fs0:\bios.inf to fs0:\bios2.inf
    Difference #1: File1: fs0:\bios.inf
     00000000: 5F *_*
    File2: fs0:\bios2.inf
     00000000: 33 *3*
    Difference #2: File1: fs0:\bios.inf
```
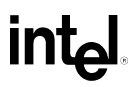

 **0000000C: 00 00 00 00 \*....\* File2: fs0:\bios2.inf 0000000C: 25 32 03 03 \*%2..\* [difference(s) encountered]**

### **2.3.9 connect**

```
connect [-r] Handle# | DeviceHandle# DriverHandle#
   -r - Connect recursively
    Handle# - Device handle or Driver handle (hex)
    DeviceHandle# - Device handle (hex)
    DriverHandle# - Driver handle (hex)
```
This command is used to bind a driver to a specific device, and start the driver. If the **–r** option is used, then the connect is done recursively until no further connections between devices and drivers are made. The example below is typical output from help for this command.

#### **Example**

```
Shell> help connect
Binds an EFI driver to a device and starts the driver.
CONNECT [-r] Handle# | DeviceHandle# DriverHandle#
     -r - Connect recursively
    Handle# - Device handle or Driver handle (hex)
    DeviceHandle# - Device handle (hex)
    DriverHandle# - Driver handle (hex)
```
**Note:**

- **1. Recursive option causes EFI to scan all handles and checks to see if any loaded or embedded driver's SUPPORT function matches with the device. The drive's START function is called. If the driver's START function creates more device handles, these handles will also be checked to see if a matching driver can bind to these devices as well. The process is repeated until no more drivers are able to connect to any devices.**
- **2. If only a single handle is specified and that handle has an EFI\_DRIVER\_BINDING\_PROTOCOL on that handle, then the handle is assumed to be a driver handle. Otherwise, it is assumed to be a device handle.**
- **3. A driver handle may have an 'Image' in the 'dh' output information. A device driver may have a 'DevPath' in the 'dh' output.**

#### **Examples:**

```
 * To connect all drivers to all devices recursively:
   Shell> connect -r
  ConnectController(1) : Status = Success
  ConnectController(2) : Status = Success
```
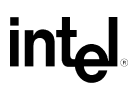

```
 ConnectController(3) : Status = Success
   ...
   ConnectController(3D) : Status = Success
 * To connect driver 17 to all the devices it can manage:
  Shell> connect 17
```
- **\* To connect all possible drivers to device 19: Shell> connect 19**
- **\* To connect driver 17 to device 19: Shell> connect 19 17**

## **2.3.10 cp**

```
Copies one or more files/directories to another location.
CP [-r] src [src...] [dst]
     -r - Recursive copy
     src - Source file/directory name (wildcards are permitted)
     dst - Destination file/directory name (wildcards are not permitted)
```
This command copies one or more files from one location to another location. The following example shows how to copy the file MEMMAP.EFI in the TOOLS directory on the floppy drive to the file MM.EFI. The following example shows typical output for help on this command.

```
Shell> help cp
Copies one or more files/directories to another location.
CP [-r] src [src...] [dst]
     -r - Recursive copy
     src - Source file/directory name (wildcards are permitted)
     dst - Destination file/directory name (wildcards are not permitted)
Note:
    1. If dst is not specified, current directory is assumed to be the dst.
     2. 'CP -r src1 src2 dst' is copy all files and subdirectories in 'src1' 
       and 'src2' to the 'dst', 'src1' and 'src2' themselves are not copied.
    3. Copies a directory to itself is not allowed (eg: cp -r test* test ).
     4. If error occurs, CP will exit immediately and the remaining files or
       directories will not be copied.
     5. To remove directories please refer to RM.
Examples:
   * To display the contents of current directory first of all:
    fs0:\> ls
    Directory of: fs0:\
       06/18/01 01:02p <DIR> 512 efi
      06/18/01 01:02p <DIR> 512 test1
      06/18/01 01:02p <DIR> 512 test2
      06/13/01 10:00a 28,739 IsaBus.efi
```
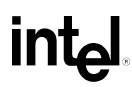

```
 06/13/01 10:00a 32,838 IsaSerial.efi
    06/18/01 08:04p 29 temp.txt
    06/18/01 08:05p <DIR> 512 test
           3 File(s) 61,606 bytes
           4 Dir(s)
 * To copy a file in the same directory as different filename:
  fs0:\> cp temp.txt readme.txt
  copying fs0:\temp.txt -> fs0:\readme.txt
   - [ok]
 * To copy multiple files to another directory: 
  fs0:\> cp temp.txt isaBus.efi \test
  copying fs0:\temp.txt -> fs0:\test\temp.txt
   - [ok]
  copying fs0:\isaBus.efi -> fs0:\test\IsaBus.efi
   - [ok]
 * To copy multiple dirctories recursively to another directory:
  fs0:\> cp -r test1 test2 efi \test
  copying fs0:\test1\test1.txt -> fs0:\test\test1.txt
   - [ok]
  copying fs0:\test2\test2.txt -> fs0:\test\test2.txt
   - [ok]
  making dir fs0:\test\boot
  copying fs0:\efi\boot\nshell.efi -> fs0:\test\boot\nshell.efi
   - [ok]
 * To see the results of above operations:
  fs0:\> ls \test
  Directory of: fs0:\test
    06/18/01 01:01p <DIR> 512 .
    06/18/01 01:01p <DIR> 0 ..
    01/28/01 08:21p 30 test1.txt
    01/28/01 08:21p 30 test2.txt
    01/28/01 08:21p <DIR> 512 boot
    01/28/01 08:23p 29 temp.txt
    01/28/01 08:23p 28,739 IsaBus.efi
           4 File(s) 28,828 bytes
           3 Dir(s)
```
# int

## **2.3.11 date**

```
DATE [mm/dd/[yy]yy] 
    mm - Month of date to be set
    dd - Day of date to be set
    yyyy - Year of date to be set
```
This command displays to sets the current date for the system. If no parameters are used, it shows the current date. If a valid month, day, and year are provided, then the system's date will be updated. The following example shows typical output from help for this command.

```
Shell> help date
Displays the current date or sets the date in the system. 
DATE [mm/dd/[yy]yy] 
     mm - Month of date to be set
     dd - Day of date to be set
     yyyy - Year of date to be set
Note:
     1. yy: 98=1998, 99=1999, 00=2000, 01=2001, ..., 97=2097.
     2. yyyy: 1998 - 2099, other values are invalid. 
     3. EFI may behave unpredictably if illegal date values are used.
Examples:
   * To display the current date in the system:
     fs0:\> date
     06/18/2001
   * To set the date with long year format:
     fs0:\> date 01/01/2050
     fs0:\> date
     01/01/2050
   * To set the date with short year format: 
     fs0:\> date 06/18/01
     fs0:\> date
     06/18/2001
```
#### **EFI 1.1 Shell Commands DRAFT**

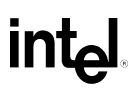

 **\* The attempt to set the date with an invalid year will result a failure: fs0:\> date 06/18/1997 date: Invalid Year. Year range : 1998 - 2099**

### **2.3.12 dblk**

```
DBLK device [Lba] [blocks]
    device - The name of the block device to be displayed
    Lba - The index(hex) of the first block to be displayed
    blocks - The number(hex) of blocks to be displayed
```
Displays the contents of one or more blocks from a block device. If Lba is not specified or it is greater than the last block on that block device, then block #0 is displayed. If blocks is not specified, then on1y one block will be displayed. The maximum number of blocks that can be displayed at one time is 0x10. The following example shows typical output for help on this command.

```
Shell> help dblk
Displays the contents of one or more blocks from a block device.
DBLK device [Lba] [blocks]
     device - The name of the block device to be displayed
     Lba - The index(hex) of the first block to be displayed
     blocks - The number(hex) of blocks to be displayed
Note:
     1. If 'blocks' is larger than 0x10, DBLK displays the first 0x10 blocks.
     2. See dh and map command to find which blocks can be displayed.
     3. If a FAT files system is detected, some FAT parameters will also be
        displayed (label, systemid, oemid, sectorsize, clustersize, media etc)
        after all the blocks have been displayed.
     4. All units are in hex.
Examples:
   * To display one block of blk0, beginning from 0 block: 
     Shell>dblk blk0
   * To display one block of fs0, beginning from 0x2 block:
     Shell>dblk fs0 2
   * To display 0x5 blocks of fs0, beginning from 0x12 block:
     Shell>dblk fs0 12 5
```
#### **EFI 1.1 Shell Commands DRAFT**

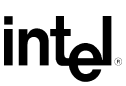

- **\* To display 0x10 blocks of fs0, beginning from 0x12 block: Shell>dblk fs0 12 10**
- **\* The attempt to display more than 0x10 blocks will display only 0x10 blocks: Shell>dblk fs0 12 20**

 **\* Sample: To display one block of blk2, beginning from first block (block 0): fs1:\tmps1> dblk blk2 0 1**

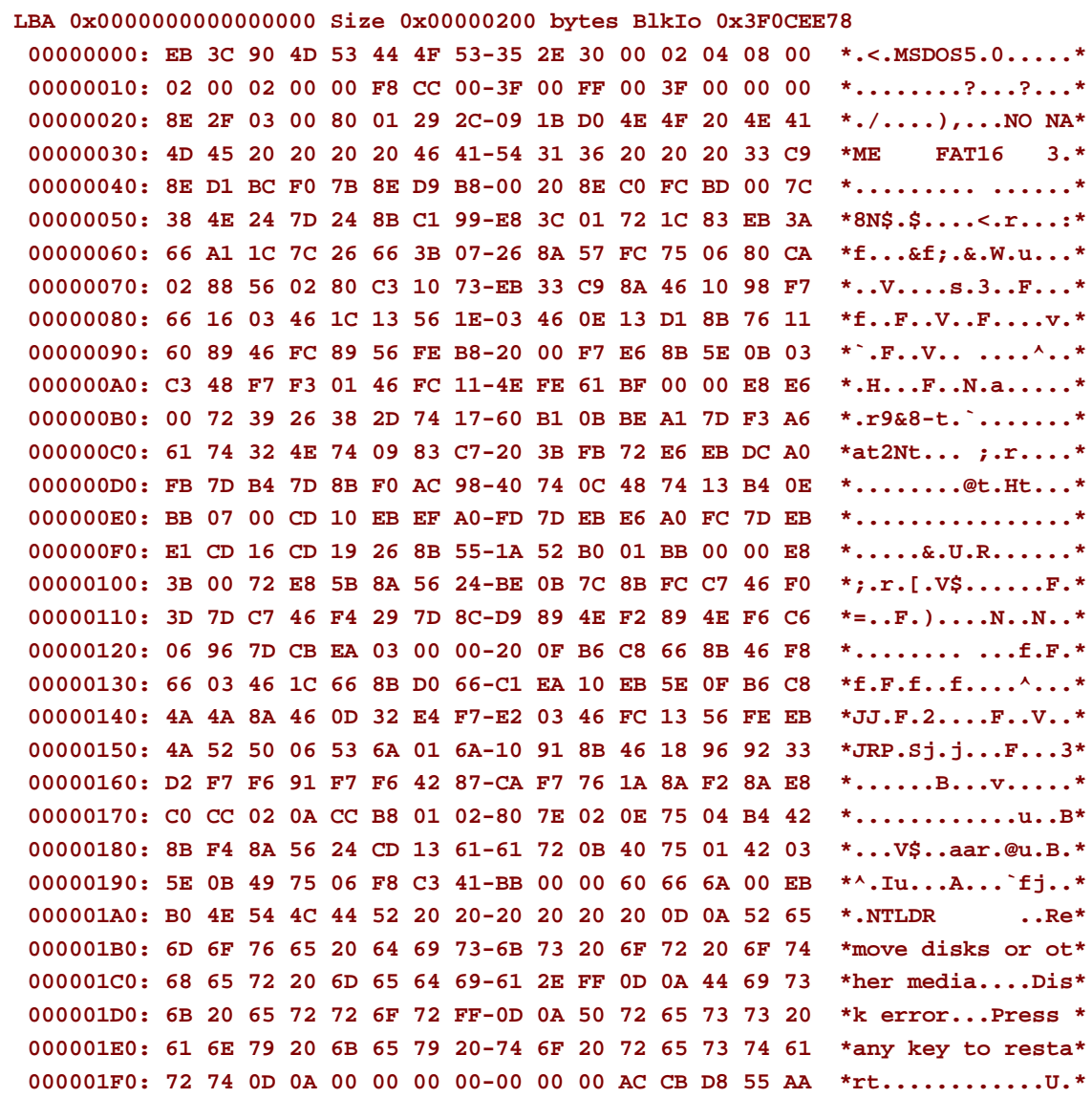

**Fat 16 BPB FatLabel: 'NO NAME ' SystemId: 'FAT16 ' OemId: 'MSDOS5.0' SectorSize 0x200 SectorsPerCluster 4 ReservedSectors 8 # Fats 2 Root Entries 0x200 Media 0xF8 Sectors 0x32F8E SectorsPerFat 0xCC SectorsPerTrack 0x3F Heads 255**
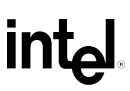

# **2.3.13 dh**

```
dh [-p prot_id] [-b] | [handle]
     [-p prot_id] - Protocol to dump
     [-b] - Display one screen at a time 
     [handle] - Handle number to dump
```
This command displays the device handles in the EFI environment. When the **dh** command is used without any parameters, a list of all the device handles in the EFI environment is displayed. A single device handle can contain one or more protocol instances. If the **dh** command is used with a specific handle number, the details of all the protocols associated with that device handle are displayed. If the **–p** option is used, the list of device handles containing a specific protocol will be displayed. The following examples show how the **dh** command can be used. The example below shows typical output from help for this command.

```
Shell> help dh
Displays the handles in the EFI environment.
DH [-b] [handle]|[-p prot_id] 
     -b - Displays one screen at a time
     handle - Dumps information of a certain handle
     -p prot_id - Dumps all handles of a certain protocol
Examples:
   * To display all handles, display one screen at a time:
     Shell> dh -b
     Handle dump
       1: Image(DXE Core)
       2: FwVol FwFileSys FwVolBlk DevPath(MemMap(11:1B50000-1D4FFC8))
       3:
       4:
       5: Image(WinNtThunk)
       6: WinNtThunk DevPath(..76F3-11D4-BCEA-0080C73C8881))
       7: Image(WinNtBusDriver) DriverBinding
       ...
   * To display the detailed information handle 30:
     Shell> dh 30
     Handle 30 (01AF5308)
        IsaIo
          ROM Size......: 00000000
```
# **int<sub>e</sub>**

```
 ROM Location..: 00000000
        ISA Resource List :
          IO : 000003F8-000003FF Attr : 00000000
          INT : 00000004-00000000 Attr : 00000000
     dpath
         PNP Device Path for PnP
         HID A0341D0, UID 0
        Hardware Device Path for PCI
         PNP Device Path for PnP
         HID 50141D0, UID 0
      AsStr: 'Acpi(PNP0A03,0)/Pci(1F|0)/Acpi(PNP0501,0)'
 * To display all handles with 'diskio' protocol:
  Shell> dh -p diskio
  Handle dump by protocol 'Diskio'
   15: diskio blkio DevPath(..i(3|1)/Ata(Secondary,Master))
   16: diskio blkio DevPath(..,1)/PCI(0|0)/Scsi(Pun0,Lun0))
    44: diskio blkio fs DevPath(..ABD0-01C0-507B-9E5F8078F531)) ESP
    45: diskio blkio fs DevPath(..i(Pun0,Lun0)/HD(Part4,SigG0)) ESP
    17: diskio blkio DevPath(..PCI(3|1)/Ata(Primary,Master))
 * To display all handles with 'Image' protocol, break when screen is full:
  Shell> dh -p Image -b
  Handle dump by protocol 'image'
    1: Image(DXE Core)
    5: Image(WinNtThunk)
    7: Image(WinNtBusDriver) DriverBinding
    8: Image(Metronome)
    A: Image(IsaBus) DriverBinding
    B: Image(WinNtConsole) DriverBinding
     ...
```

```
Shell>
```
# **2.3.14 disconnect**

```
disconnect DeviceHandle# [DriverHandle# [ChildHandle#]] | [-r]
    DeviceHandle# - Device handle (hex)
    DriverHandle# - Driver handle (hex)
    ChildHandle# - Child handle of device (hex)
    -r - Disconnect drivers from all devices
```
This command is used to disconnect one or more drivers from devices. If the **–r** option is used, then all drivers are disconnected from all devices in the system. The following example is typical output from help for this command.

### **Example**

```
Shell> help disconnect
Disconnects one or more drivers from a device.
DISCONNECT DeviceHandle# [DriverHandle# [ChildHandle#]] | [-r]
     DeviceHandle# - Device handle (hex)
     DriverHandle# - Driver handle (hex)
     ChildHandle# - Child handle of device (hex)
     -r - Disconnect drivers from all devices
Examples:
   * To disconnect all drivers from all devices:
     Shell> disconnect -r
   * To disconnect all drivers from device 28:
     fs0:\> disconnect 28
   * To disconnect driver 17 from device 28:
     fs0:\> disconnect 28 17
   * To disconnect driver 17 from device 28 and destroy child 32:
     fs0:\> disconnect 28 17 32
```
# **2.3.15 dmem**

```
dmem [Address] [Size] [;MMIO]
    address - Starting address (hext) to display. This needs to be on an even 
              boundry for the processor that this command is run on.
    size - Number of bytes to display in hex.
     ;MMIO - Memory mapped IO. It will turn on any bits required in the 
               chipset to force memory access out to the PCI bus.
```
Displays the contents of system memory or device memory. If Address is not specified, then the contents of the EFI System Table are displayed. Otherwise, memory starting at Address is displayed. Size specifies the number of bytes to display. If Size is not specified, then this command defaults to 512 bytes. If MMIO is not specified, then main system memory is displayed. Otherwise, device memory is displayed through the use of the DEVICE\_IO protocol. The following example shows typical output for help on this command.

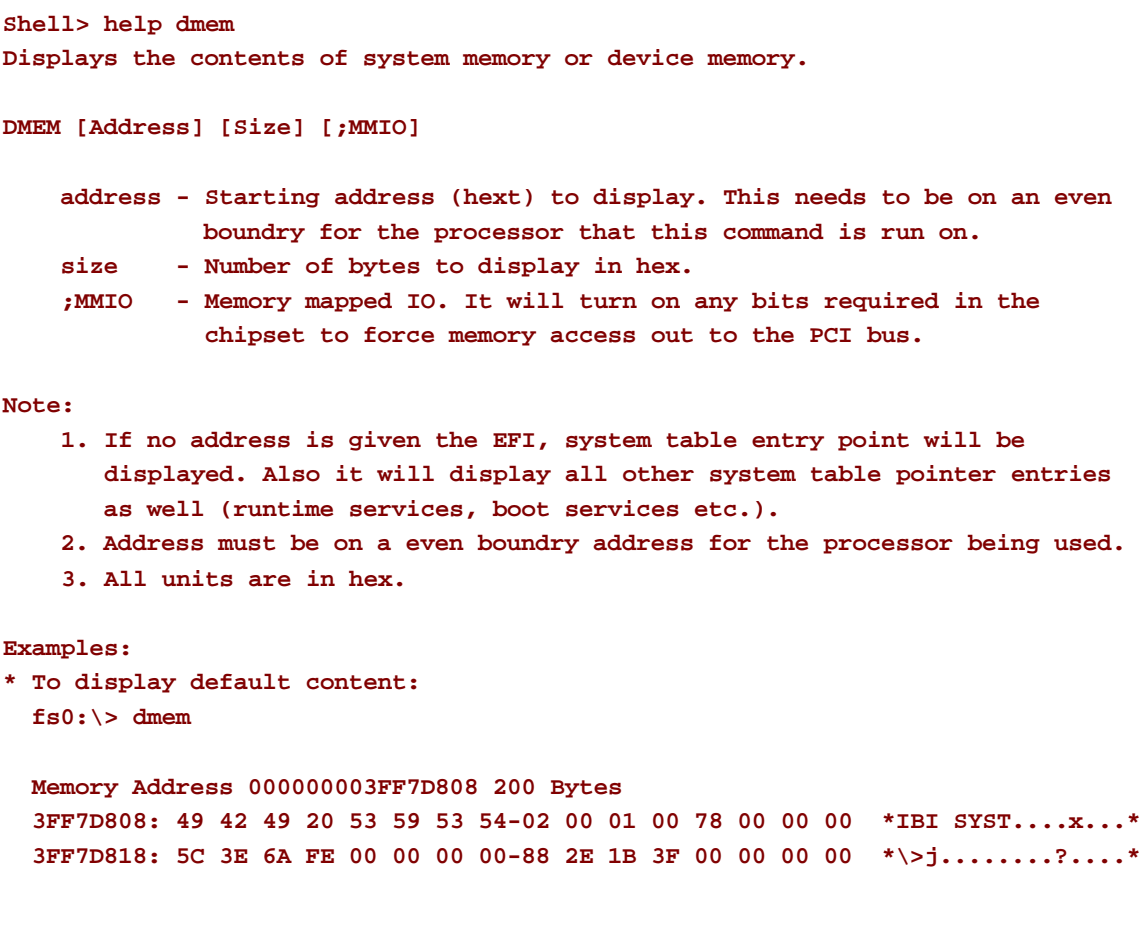

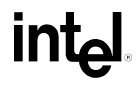

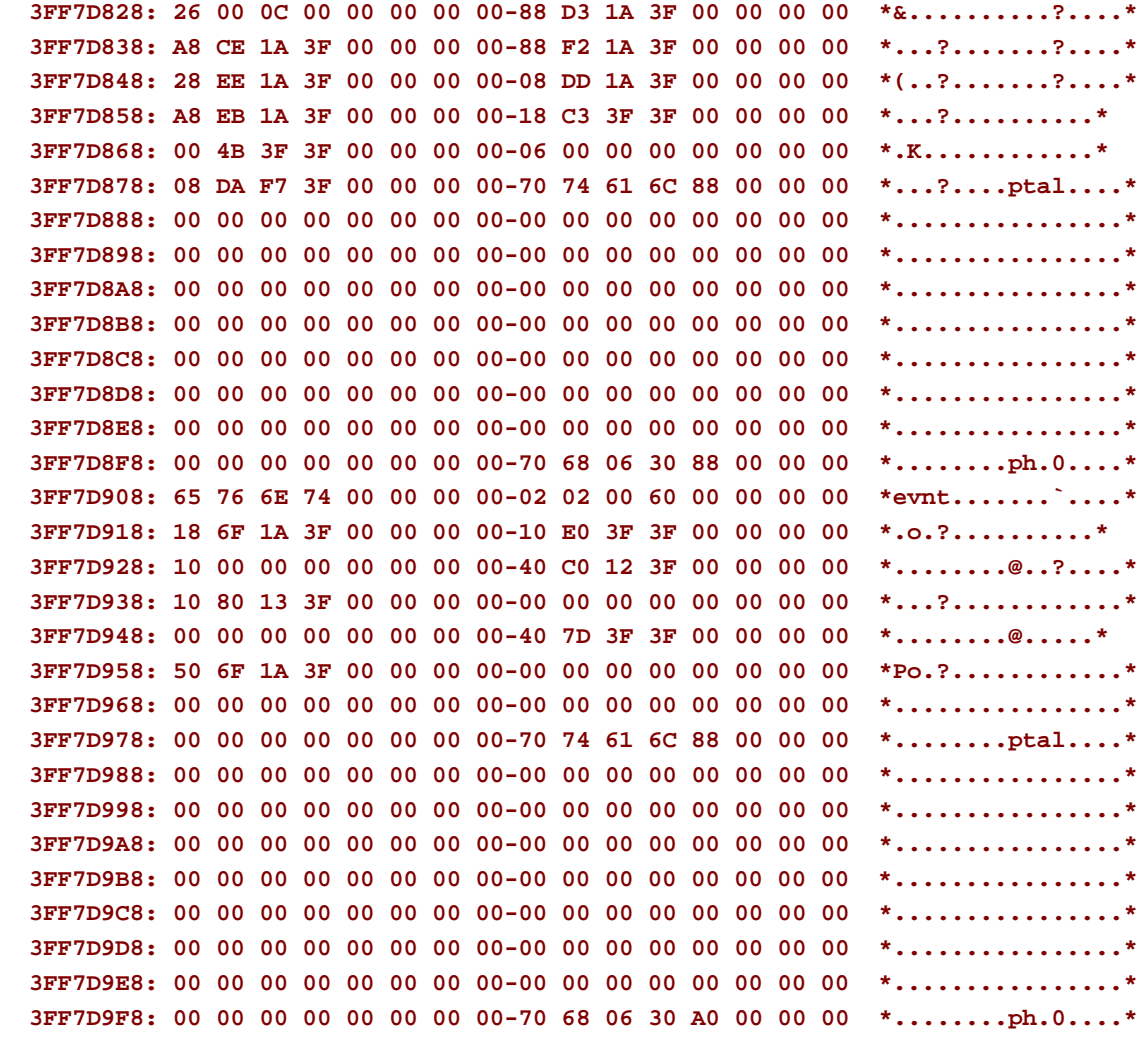

```
 Valid EFI Header at Address 000000003FF7D808
 --------------------------------------------
 System: Table Structure size 00000078 revision 00010002
 ConIn (0x3F1AD388) ConOut (0x3F1AF288) StdErr (0x3F1ADD08)
 Runtime Services 0x000000003F3FC318
 Boot Services 0x000000003F3F4B00
 SAL System Table 0x000000003FF22760
 ACPI Table 0x000000003FFD9FC0
 ACPI 2.0 Table 0x00000000000E2000
 MPS Table 0x000000003FFD0000
 SMBIOS Table 0x00000000000F0020
```
**\* To display memory contents from 0x1af3088 with size of 16 bytes: Shell> dmem 1af3088 16**

# **intel**

 **Memory Address 0000000001718E08 16 Bytes 01718E08: 49 42 49 20 53 59 53 54-00 00 02 00 18 00 00 00 \*IBI SYST........\* 01718E18: FF 9E D7 9B 00 00 \*......\***

**\* To display memory mapped IO contents, from 0x1af3088 with size of 16 bytes: Shell> dmem 1af3088 16 ;MMIO**

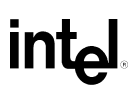

# **2.3.16 dmpstore**

#### **dmpstore**

Displays all the environment variables being managed by EFI. The following example shows typical output for help on this command.

#### **Example**

```
Shell> help dmpstore
Displays all the environment NVRAM variables being managed by EFI.
DMPSTORE
Examples:
Shell> dmpstore
 Dump NVRAM
 Variable RT+BS 'Efi:BootCurrent' DataSize = 2
   00000000: FF FF \blacksquare *..*
 Variable NV+RT+BS 'Efi:LangCodes' DataSize = 2A
   00000000: 65 6E 67 65 6E 6D 61 6E-67 63 68 69 7A 68 6F 64 *engenmangchizhod*
   00000010: 65 75 67 65 6D 67 65 72-67 6D 68 67 6F 68 66 72 *eugemgergmhgohfr*
   00000020: 61 66 72 65 66 72 6D 66-72 6F *afrefrmfro*
 Variable NV+RT+BS 'Efi:Lang' DataSize = 3
   00000000: 65 6E 67 *eng*
  ...
 Variable NV+BS 'ShellAlias:del' DataSize = 6
   00000000: 72 00 6D 00 00 00 *r.m...*
 Variable NV+BS 'ShellAlias:copy' DataSize = 6
   00000000: 63 00 70 00 00 00 *c.p...*
 Variable NV+BS 'SEnv:path' DataSize = 4
   00000000: 2E 00 00 00 *....*
```
# **2.3.17 echo**

```
ECHO [-on|-off]
ECHO [message] 
    -on - Displays when reading command lines from batch files
    -off - Doesn't display when reading batch command lines
    message - Displays a message string
```
The first form of the **echo** command controls whether or not batch commands are displayed as they are read from the batch file. If no argument is given the current "on" or "off" status is displayed. The second form prints the given *message* to the display. Wildcard substitution is performed on the second form of the command. The following example shows typical output for help on this command.

```
Shell> help echo
Displays a message, or turns command echoing on or off in batch files.
ECHO [-on|-off]
ECHO [message] 
     -on - Displays when reading command lines from batch files
     -off - Doesn't display when reading batch command lines
     message - Displays a message string
Note:
     1. Echo -off means not to display command line when reading from batch
        files. It's not like MS-DOS echo.
     2. Echo without a parameter is showing current echo setting.
Examples:
   * To display a message string of 'Hello World':
     fs0:\> echo Hello World
     Hello World
   * To turns command echoing off:
     fs0:\> echo -off
   * To displays current echo setting:
     fs0:\> echo
     Echo is off
   * To execute a batch file named as HelloWorld.nsh:
```
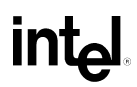

```
 fs0:\> HelloWorld.nsh
  Hello World
 * To turns command echoing on,
  fs0:\> echo -on
 * To execute HelloWorld.nsh, display when reading lines from batch file:
  fs0:\> HelloWorld.nsh
  +HelloWorld.nsh> echo Hello World
  Hello World
```
# **2.3.18 edit**

```
EDIT [file]
    file - Name of file to be edited
```
This command allows a file to be edited using a full screen editor. The editor supports both Unicode and ASCII file types. The following example shows typical output for help on this command.

### **Example**

```
Shell> help edit
Edits an ASCII or UNICODE file in full screen.
EDIT [file]
     file - Name of file to be edited
Note:
     1. If the file is not specified, NewFile.txt is edited.
     2. The size of file shall not be larger than 16 Mbytes.
Examples:
     fs0:\> edit shell.log
```
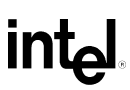

# **2.3.19 EfiCompress**

```
EfiCompress [InFile] [OutFile]
    InFile - Name of file to compress
    OutFile - Output file to write compressed data to
```
This command is used to compress a file and write the compressed form out to a new file. The example below shows typical output from help for this command

```
Shell> help eficompress
Shell>
```
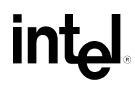

# **2.3.20 EfiDecompress**

```
EfiDecompress [InFile] [OutFile]
    InFile - Name of file to decompress
    OutFile - Output file to write uncompressed data to
```
This command is used to decompress a file and write the uncompressed form out to a new file. The example below shows typical output from help for this command

```
Shell> help efidecompress
Shell>
```
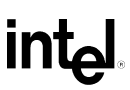

# **2.3.21 err**

**ERR [Error Level] Error Level - New error level bit mask.**

This command sets the current debug error level in the system. This commands only works if the EFI Shell and the ERR command are built into the core firmware. Error Level is a bit mask for different types of error messages. The following is the list of definitions for the bit mask.

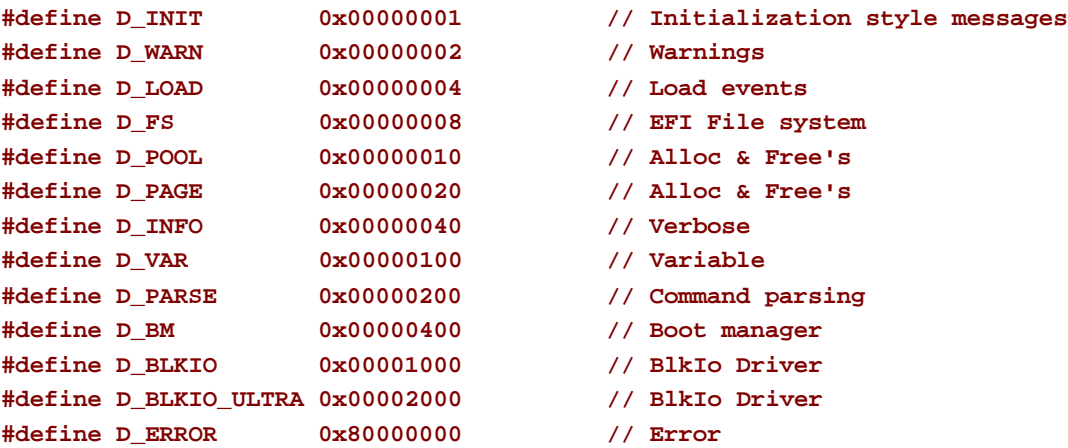

The following example is typical output for help on this command.

# **inte**

#### **Example**

**Shell> help err Displays or changes the error level in the system.**

**ERR [Error Level]**

 **Error Level - New error level bit mask.**

**Note:**

- **1. In debug version, the message whose error level is higher than this level will be displayed.**
- **2. Saving to NVRAM will cause the error level to be saved and used on all future reboots. Core of EFI will use the new error level as system is booting (all core EFI routines will then output using the new error level).**
- **3. Error console must be set to a device path (ie com port or console). This is typically done in the boot manager, boot option maintence menu, Active Standard Error Devices menu. Not all EFI implementations include an error console or support debug output. Consult the BIOS release notes for this support.**
- **4. To add your own errors/error level see debug macro in sample implementation source under inc/efidebug.h.**

#### **Examples:**

```
 * To display the current error message output level:
  Shell> err
   EFI ERROR 0000000080000000
     00000001 EFI_D_INFO
     00000002 EFI_D_INIT
     00000004 EFI_D_WARN
     00000008 EFI_D_LOAD
     00000010 EFI_D_EVENT
     00000020 EFI_D_POOL
     00000040 EFI_D_PAGE
     00000080 EFI_D_PROTOCOL
     00000100 EFI_D_IMAGE
     00000200 EFI_D_VARIABLE
     80000000 EFI_D_ERROR
 * To change the error message output level: 
   Shell> err 80000307 
    Do you want to make this change permanent and save to NVRAM? [Y/N]n
  EFI ERROR 0000000080000307
     00000001 EFI_D_INFO
     00000002 EFI_D_INIT
```
 **00000004 EFI\_D\_WARN 00000008 EFI\_D\_LOAD 00000010 EFI\_D\_EVENT 00000020 EFI\_D\_POOL 00000040 EFI\_D\_PAGE 00000080 EFI\_D\_PROTOCOL 00000100 EFI\_D\_IMAGE 00000200 EFI\_D\_VARIABLE 80000000 EFI\_D\_ERROR**

# **2.3.22 exit**

**exit**

This command exits the EFI Shell environment and returns control to the EFI application that launched the EFI Shell. The following example is typical output from help for this command.

```
Shell> help exit 
Exits the EFI Shell environment and returns control to its parent.
EXIT
Examples:
     Shell> exit
EFI Boot Manager ver 1.10 [14.50]
Please select a boot option
    EFI Shell [Built-in]
    Boot option maintenance menu
Use  and  to change options(s). Use Enter to select an option
```
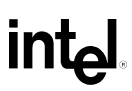

# **2.3.23 for/endfor**

```
FOR %indexvar IN set
    command [arguments]
    [command [arguments]]
     ...
ENDFOR
    %indexvar - The variable to index a set
   set - The set to be searched
    command [arguments] - The command to be executed with optional arguments
```
The **for** command executes one or more *commands* for each item in a *set* of items. The *set* may be text strings or filenames or a mixture of both, separated by spaces. Wildcards in filenames are expanded before *command* is executed. *Indexvar* is any single printable character, but it should not be a digit (0-9) because %digit will be interpreted as a positional argument (see "Execution of Batch Scripts"). The namespace for index variables is separate from that for environment variables, so if *indexvar* has the same name as an existing environment variable, the environment variable will remain unchanged by the **for** loop. Each c*ommand* is executed once for each item in the *set*, with any occurrence of *%indexvar* in the command replaced with the current item.

The **for** command is available only in batch scripts. The following example shows typical output for help on this command.

```
Shell> help for
Executes one or more commands for each item in a set of items. 
FOR %indexvar IN set
    command [arguments]
     [command [arguments]]
     ...
ENDFOR
    %indexvar - The variable to index a set
   set - The set to be searched
    command [arguments] - The command to be executed with optional arguments
Note:
    1. Be available only in batch script files.
     2. FOR shall be matched with ENDFOR.
Examples:
    #
    # Sample for loop type contents of all *.txt files
```
# int<sub>el</sub>

```
 #
 for %a in *.txt 
    type %a
    echo ===== %a done =====
 endfor
```
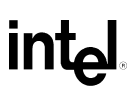

# **2.3.24 getmtc**

#### **getmtc**

This command displays the current monotonic counter value. The lower 32 bits increment every time this command is executed. Every time the system is reset, the upper 32 bits will be incremented, and the lower 32 bits will be reset to 0. The following example is typical output from help for this command.

### **Example**

**Shell> help getmtc Displays the current monotonic counter value.**

#### **GETMTC**

### **Note:**

- **1. Every time GETMTC is executed, the lower 32 bits will be incremented.**
- **2. Every time the system is reset, the upper 32 bits will be incremented and the lower 32 bits will be reset to 0.**

#### **Examples:**

```
 fs0:\> getmtc
 Monotonic count = 100000000
 fs0:\> getmtc
```

```
 Monotonic count = 100000001
```
# **2.3.25 goto**

```
goto label
```
 **label - Specifies a location in batch file**

The **goto** command directs batch file execution to the line in the batch file after the given *label*. The command is not supported from the interactive shell. A *label* is a line beginning with a colon (:). The search for *label* is done forward in the batch file. If the end of the file is reached, the search resumes at the top of the file and continues until *label* is found or the starting point is reached. If *label* is not found, the batch process terminates and an error message is displayed. When not searching for the target of a goto command, the shell reads *label* lines and ignores them.

The **goto** command is available only in batch scripts.

The following example shows typical output for help on this command.

### **Example**

```
Shell> help goto
Makes batch file execution jump to another location.
GOTO label
     label - Specifies a location in batch file
Note:
     1. Only available in batch script files.
     2. Execution of batch file will jump to the next line of the label.
Examples:
     #
     # Example script for "goto" command
     #
     goto Done
     ...
     :Done
     cleanup.nsh
```
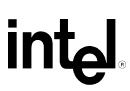

# **2.3.26 guid**

**guid [-b] [-b] - Display one screen at a time** 

This command displays a list of all the GUIDs that have been registered with the EFI environment. The following example shows the output from help for this command.

## **Examples**

**Shell> help guid Displays all the GUIDs that have been registered in the EFI environment. GUID [-b] -b - Displays one screen at a time Note: 1. Only displays the guids that were included in the core EFI build at the time the core was built. Additional guids may have been added by the BIOS integrator. Any GUIDs that are not in the original core build or were added by a new protocol that was loaded by the user will show up as Unknown Device.**

 **2. The guid with a '\*' at end means that there will probably be dump information or token avalible for the protocol to this GUID. We can use 'dh' command to dump out those info.**

#### **Examples:**

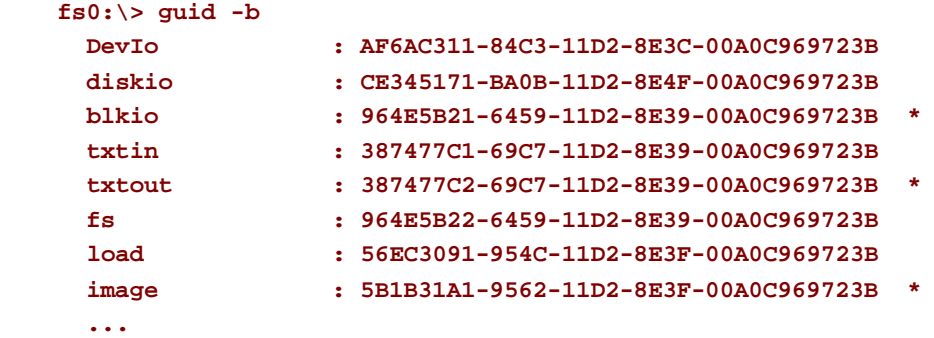

# **2.3.27 help**

**help [-b] [-b] - Display one screen at a time** 

The help command displays the list of commands that are built into the EFI Shell. The following example shows the typical output from help for this command.

```
Shell> help help
Displays the list of commands or verbose help of a command in the EFI Shell. 
HELP [-b]|[cmd]
     -b - Displays one screen at a time
    cmd - Shell command
Note:
    1. 'cmd -?' also displays the verbose help of cmd, the same as 'help cmd'.
     2. If cmd has no verbose help, its line help will be displayed instead.
     3. HELP will only show commands that were documented in the shell.
Examples:
* To display the list of commands of EFI shell:
   Shell> help -b
  help - Displays commands list or verbose help of a command
   guid - Displays all the GUIDs in the EFI environment
   set - Displays, creates, changes or deletes EFI environment variables
   alias - Displays, creates, or deletes aliases in the EFI shell
   dh - Displays the handles in the EFI environment
  mount - Mounts a file system on a block device
   cd - Displays or changes the current directory
   cls - Clears the standard output with an optional background color
   cp - Copies one or more files/directories to another location 
   ...
* To display help information of a shell command - ls:
   Shell> help ls
   Shell> ? ls
   Shell> ls -?
Shell>
```
# **2.3.28 hexedit**

```
hexedit [[-f]FileName|[-d DiskName Offset Size]|[-m Offset Size]]
    -f - Open file to edit
     -d - Open disk block to edit
             DiskName - Editing disk's name (for example fs0)
             Offset - Starting block's No. (beginning from 0)
             Size - Number of blocks that to be edited
    -m - Open memory region to edit
             Offset - Starting offset of memory region (beginning from 0)
             Size - Size of memory region that to be edited
```
This command allows a file, block device, or memory region to be edited. The region being edited is displayed as hexadecimal bytes, and the contents can be modified and saved. The following example shows typical output for help on this command.

```
Shell> help hexedit
Edits a file, block device or memory with hex mode in full screen.
HEXEDIT [[-f]FileName|[-d DiskName Offset Size]|[-m Offset Size]]
     -f - Open file to edit
     -d - Open disk block to edit
              DiskName - Editing disk's name (for example fs0)
              Offset - Starting block's No. (beginning from 0)
              Size - Number of blocks that to be edited
     -m - Open memory region to edit
              Offset - Starting offset of memory region (beginning from 0)
              Size - Size of memory region that to be edited
Examples:
   * To edit a file as hex mode:
     fs0:\> hexedit test.bin
   * To edit disk block of fs0(floppy here)with 2 blocks:
     fs0:\> hexedit -d fs0 0 2
   * To edit memory of fs0 with 2 blocks:
     fs0:\> hexedit -m 0 2
```

```
Shell>
```
# **2.3.29 if/endif**

```
IF [NOT] EXIST filename THEN
    command [arguments]
ENDIF
IF [NOT] string1 == string2 THEN 
    command [arguments]
     [command [arguments]]
     ...
ENDIF
   EXIST filename - TRUE if filename exists in the directory
    string1 == string2 - TRUE if the two stings are same
```
The **if** command executes one or more *commands* if the specified condition is true, unless the **not** keyword is given, in which case the command is executed if the condition is false. The **exist** condition is true if *filename* exists. The *filename* argument may include device and path information. Wildcard expansion is supported for the **exist** form of the command. If more than one file matches the wildcard pattern, the condition evaluates to TRUE. The *string1* == *string2* condition is true if the two strings are identical.

The **if** command is available only in batch scripts. The following example shows typical output for help on this command

```
Shell> help if
Executes one or more commands in specified conditions.
IF [NOT] EXIST filename THEN
    command [arguments]
ENDIF
IF [NOT] string1 == string2 THEN 
    command [arguments]
     [command [arguments]]
     ...
ENDIF
   EXIST filename - TRUE if filename exists in the directory
    string1 == string2 - TRUE if the two stings are same
Note:
    1. Only available in batch script files.
```
#### **EFI 1.1 Shell Commands DRAFT**

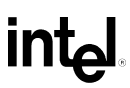

```
 2. If condition is TRUE, commands will execute.
 3. If condition is FALSE but keyword 'NOT' is prefixed, commands will
    also execute.
```

```
Examples:
```

```
 #
 # Example script for "if" command
 #
 if exist fs0:\myscript.sc then
 myscript myarg1 myarg2
 endif
 if %myvar% == runboth then
 myscript1
 myscript2
 endif
```
# **2.3.30 load**

```
LOAD file [file...]
```
 **file - File that contains the image of the driver, extension as '.efi'**

This command loads an EFI driver. The following example shows typical output from help for this command.

```
Shell> help load
Loads EFI drivers and then they can provide available services.
LOAD file [file...] 
     file - File that contains the image of the driver, extension as '.efi'
Note:
     1. LOAD can deal with multiple files and 'file' supports wildcard.
     2. Use command Unload to unload a driver.
Examples:
     fs0:\> load Isabus.efi
     load: Image 'fs0:\Isabus.efi' loaded at 18FE000. returned Success
     fs0:\> load Isabus.efi IsaSerial.efi
     load: Image 'fs0:\Isabus.efi' loaded at 18E5000. returned Success
     load: Image 'fs0:\IsaSerial.efi' loaded at 18DC000. returned Success
     fs0:\> load Isa*.efi
     load: Image 'fs0:\IsaBus.efi' loaded at 18D4000. returned Success
     load: Image 'fs0:\IsaSerial.efi' loaded at 18CB000. returned Success
Shell>
```
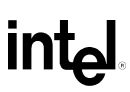

# **2.3.31 LoadPciRom**

**LoadPciRom [FileName]**

 **FileName - Name of file to load**

This command is used to load PCI option ROM images into memory for execution. The file can contain legacy images and multiple PE32 images, in which case all PE32 images will be loaded. The example below shows typical output from help for this command

## **Example**

**Shell> help loadpcirom Shell>**

## **2.3.32 ls**

```
LS [-b] [-r] [-a[attrib]] [file]
    -b - Displays one screen at a time
    -r - Displays recursively (including subdirectories)
    -a - Displays files of the attributes specified by [attrib]
    attrib - 'a', 's', 'h', 'r', 'd' or combination of them or NULL
                 a - Archive
                 s - System
                 h - Hidden
                 r - Read-only
                 d - Directory
    file - Name of file/directory (wildcards are permitted)
```
This command lists all the files and subdirectories present in a directory. If the **ls** command is used without any parameters, then the contents of the current working directory are displayed. If a parameter is used, then that parameter is interpreted as a file path, and the contents of the directory specified by the file path are displayed. The following example shows typical output for help on this command.

```
Shell> help ls
Displays a list of files and subdirectories in a directory. 
LS [-b] [-r] [-a[attrib]] [file]
     -b - Displays one screen at a time
     -r - Displays recursively (including subdirectories)
     -a - Displays files of the attributes specified by [attrib]
    attrib - 'a', 's', 'h', 'r', 'd' or combination of them or NULL
                  a - Archive
                  s - System
                  h - Hidden
                  r - Read-only
                  d - Directory
    file - Name of file/directory (wildcards are permitted)
Examples:
   * To Hide files by adding hidden or system attribute to them:
    fs0:\> attrib +sh *.efi
     ASH fs0:\IsaBus.efi
     ASH fs0:\IsaSerial.efi
```
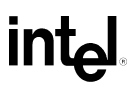

```
 * To display all, except the files/directories with 'h' or 's' attribute:
  fs0:\> ls
  Directory of: fs0:\
    06/18/01 09:32p 153 for.nsh
    06/18/01 01:02p <DIR> 512 efi
    06/18/01 01:02p <DIR> 512 test1
    06/18/01 01:02p <DIR> 512 test2
    06/18/01 08:04p 29 temp.txt
    06/18/01 08:05p <DIR> 512 test
    01/28/01 08:24p r 29 readme.txt
          3 File(s) 211 bytes
          4 Dir(s)
 * To display files with all attributes in the current directory:
  fs0:\> ls -a
  Directory of: fs0:\
    06/18/01 09:32p 153 for.nsh
    06/18/01 01:02p <DIR> 512 efi
    06/18/01 01:02p <DIR> 512 test1
    06/18/01 01:02p <DIR> 512 test2
    06/18/01 10:59p 28,739 IsaBus.efi
    06/18/01 10:59p 32,838 IsaSerial.efi
    06/18/01 08:04p 29 temp.txt
    06/18/01 08:05p <DIR> 512 test
    01/28/01 08:24p r 29 readme.txt
          5 File(s) 61,788 bytes
          4 Dir(s)
 * To display files with read-only attributes in the current directory:
  fs0:\> ls -ar
  Directory of: fs0:\
    06/18/01 11:14p r 29 readme.txt
          1 File(s) 29 bytes
          0 Dir(s)
 * To display the files with attribute of 's':
  fs0:\> ls -as isabus.efi
  Directory of: fs0:\
    06/18/01 10:59p 28,739 IsaBus.efi
          1 File(s) 28,739 bytes
          0 Dir(s)
```
# intel

- **\* To display all in fs0:\efi directory recursively: fs0:\> ls -r -a efi**
- **\* To search files with specified type in current directory recursively: fs0:\> ls -r -a \*.efi -b**

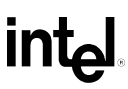

## **2.3.33 map**

```
MAP [-r|-v|-d] [sname] [handle] [-b]
     -r - Resets to default mappings
     -v - Lists verbose information of mappings
    -d - Deletes a mapping
    sname - Defines a name for the mapping by users
    handle - The number of handle, which is same as dumped from 'dh' command
    -b - Displays one screen at a time
```
This command is used to define a mapping between a user defined name and a device handle. The most common use of this command is to assign drive letters to device handles that support a file system protocol. Once these mappings are created, the drive letters can be used with all the file manipulation commands. The EFI shell environment creates default mappings for all the device handles that support a recognized file systems. The floppy drive is typically **fs0**, and hard drive partitions with recognized file systems are typically **fs1**, **fs2**, …, **fs***n*. This command can be used to create additional mappings, or it can be used to delete an existing mapping with the **-d** option. If the map command is used without any parameters, all the current mappings will be listed. If the **–v** option is used, the mappings will be shown with additional information on each mapped handle. The  $-\mathbf{r}$  option is used to regenerate all the mappings in a system. This is useful if the system configuration has changed since the last boot. The following examples show typical output from help for this command.

### **Example**

```
Shell> help map
Displays or defines mappings between user defined names and device handles.
MAP [-r|-v|-d] [sname] [handle] [-b]
     -r - Resets to default mappings
     -v - Lists verbose information of mappings
     -d - Deletes a mapping
     sname - Defines a name for the mapping by users
    handle - The number of handle, which is same as dumped from 'dh' command
     -b - Displays one screen at a time
```

```
Note:
```
 **1. Default mappings are the mappings chosen by the EFI integrator of the system.Typically stored in flash NVRAM in the system but may also reside on the EFI system partition in the /EFI/Boot directory (boostr.nvr).** 

**DRAFT EFI 1.1 Shell Commands Core EFI implementation will determine which NVRAM source to use. 2. The mapping order of FSx: to BlockIO devices is arbitrary. EFI applications should not rely on the system mapping blockio devices to a particular FSx mapping. Adding or removing media may arbitrarily rename the FSx mapping a map -r occurs. Applications should create their own mappings. Examples: \* To reset the mapping table as default mappings: shell> map -r Device mapping table fs0 : VenHw(58C518B1-76F3-11D4-BCEA-0080C73C8881)/VenHw(0C95A92F-A006-11D4-BC FA-0080C73C8881) blk0: VenHw(58C518B1-76F3-11D4-BCEA-0080C73C8881)/VenHw(0C95A92F-A006-11D4-BC FA-0080C73C8881) \* To display all mappings in the device mapping table: Shell> map Device mapping table fs0 : VenHw(58C518B1-76F3-11D4-BCEA-0080C73C8881)/VenHw(0C95A92F-A006-11D4-BC FA-0080C73C8881) blk0: VenHw(58C518B1-76F3-11D4-BCEA-0080C73C8881)/VenHw(0C95A92F-A006-11D4-BC FA-0080C73C8881) \* To display mapping table verbosely: Shell> map -v Device mapping table fs0 : VenHw(58C518B1-76F3-11D4-BCEA-0080C73C8881)/VenHw(0C95A92F-A006-11D 4-BCFA-0080C73C8881) = Handle 3C: diskio blkio fs WinNtDriverIo**  $> \sqrt{}$  **blk0: VenHw(58C518B1-76F3-11D4-BCEA-0080C73C8881)/VenHw(0C95A92F-A006-11D 4-BCFA-0080C73C8881) = Handle 3C: diskio blkio fs WinNtDriverIo**  $> \sqrt{}$ **\* 3C is a valid handle from the above messages, so 3C can be mapped: Shell> map floppy 3C Shell> map Device mapping table fs0 : VenHw(58C518B1-76F3-11D4-BCEA-0080C73C8881)/VenHw(0C95A92F-A006-11D4- BCFA-0080C73C8881) blk0 : VenHw(58C518B1-76F3-11D4-BCEA-0080C73C8881)/VenHw(0C95A92F-A006-11D4- BCFA-0080C73C8881) floppy: VenHw(58C518B1-76F3-11D4-BCEA-0080C73C8881)/VenHw(0C95A92F-A006-11D4-**

```
BCFA-0080C73C8881)
* To display the information of mapped name:
Shell> map floppy
   floppy : VenHw(58C518B1-76F3-11D4-BCEA-0080C73C8881)/VenHw(0C95A92F-A006-1
1D4-BCFA-0080C73C8881)
* To operate with the mapped name:
Shell> floppy:
floppy:\> ls
* To delete a mapped name:
Shell> map -d floppy
Shell> map
Device mapping table
   fs0 : VenHw(58C518B1-76F3-11D4-BCEA-0080C73C8881)/VenHw(0C95A92F-A006-11D4-BC
FA-0080C73C8881)
  blk0: VenHw(58C518B1-76F3-11D4-BCEA-0080C73C8881)/VenHw(0C95A92F-A006-11D4-BC
FA-0080C73C8881) 
* To rename a default mapping to a user defined map name, following steps:
* Map display of a system with EDD 3.0 implemented
fs1:\> map
Device mapping table
   fs0 : Acpi(PNP0A03,0)/PCI(3|1)/Ata(Secondary,Master)
  fs1 : Acpi(PNP0A03,1)/PCI(0|0)/Scsi(Pun0,Lun0)/HD(Part1,Sig1B16CC00-ABD0-01C)
  fs2 : Acpi(PNP0A03,1)/PCI(0|0)/Scsi(Pun0,Lun0)/HD(Part4,SigG0)
  blk0: Acpi(PNP0A03,0)/PCI(3|1)/Ata(Secondary,Master)
  blk1: Acpi(PNP0A03,1)/PCI(0|0)/Scsi(Pun0,Lun0)
  blk2: Acpi(PNP0A03,1)/PCI(0|0)/Scsi(Pun0,Lun0)/HD(Part1,Sig1B16CC00-ABD0-01C)
  blk3: Acpi(PNP0A03,1)/PCI(0|0)/Scsi(Pun0,Lun0)/HD(Part4,SigG0)
  blk4: Acpi(PNP0A03,0)/PCI(3|1)/Ata(Primary,Master)
fs1:\>
* To remap fs0: from a LS120 so that it is always called floppy:
fs1:\> map -d fs0
fs1:\> dh -p diskio
Handle dump by protocol 'diskio'
 15: diskio blkio fs DevPath(..i(3|1)/Ata(Secondary,Master))
 16: diskio blkio DevPath(..,1)/PCI(0|0)/Scsi(Pun0,Lun0))
 48: diskio blkio fs DevPath(..ABD0-01C0-507B-9E5F8078F531)) ESP
 49: diskio blkio fs DevPath(..i(Pun0,Lun0)/HD(Part4,SigG0)) ESP
 17: diskio blkio DevPath(..PCI(3|1)/Ata(Primary,Master))
fs1:\> map floppy 15
fs1:\> floppy:
floppy:\>map
Device mapping table
   fs1 : Acpi(PNP0A03,1)/PCI(0|0)/Scsi(Pun0,Lun0)/HD(Part1,Sig1B16CC00-ABD0-0)
```
# **int**

 **fs2 : Acpi(PNP0A03,1)/PCI(0|0)/Scsi(Pun0,Lun0)/HD(Part4,SigG0)**

- **blk0 : Acpi(PNP0A03,0)/PCI(3|1)/Ata(Secondary,Master)**
- **blk1 : Acpi(PNP0A03,1)/PCI(0|0)/Scsi(Pun0,Lun0)**
- **blk2 : Acpi(PNP0A03,1)/PCI(0|0)/Scsi(Pun0,Lun0)/HD(Part1,Sig1B16CC00-ABD0-0)**
- **blk3 : Acpi(PNP0A03,1)/PCI(0|0)/Scsi(Pun0,Lun0)/HD(Part4,SigG0)**
- **blk4 : Acpi(PNP0A03,0)/PCI(3|1)/Ata(Primary,Master)**
- **floppy: Acpi(PNP0A03,0)/PCI(3|1)/Ata(Secondary,Master)**
- **\* Now the current directory is the root on floppy: which is the LS120 on the atapi secondary channel master device.**

# **2.3.34 memmap**

```
memmap [-b]
```
 **-b - Displays one screen at a time**

This command displays the memory map that is maintained by the EFI environment. The EFI environment keeps track all the physical memory in the system and how it is currently being used. The EFI Specification defines a set of Memory Type Descriptors. Please see the EFI Specification for a description of how each of these memory types is used. The following example shows typical output for help on this command.

```
Shell> help memmap
Displays the memory map that is maintained by the EFI environment.
MEMMAP [-b] 
     -b - Displays one screen at a time
Note:
     1. The EFI environment keeps track all the physical memory in the system
        and how it is currently being used. 
     2. Check the EFI specification to lookup the memory Type.
     3. Use the mem command output to determine where the EFI system table is
        at and where the pointers are for boot services, runtime services, 
       ACPI table Smbios table etc.
Examples:
fs0:\> memmap
Type Start End # Pages Attributes
available 0000000000750000-0000000001841FFF 00000000000010F2 0000000000000009
LoaderCode 0000000001842000-00000000018A3FFF 0000000000000062 0000000000000009
available 00000000018A4000-00000000018C1FFF 000000000000001E 0000000000000009
LoaderData 00000000018C2000-00000000018CAFFF 0000000000000009 0000000000000009
BS_code 00000000018CB000-0000000001905FFF 000000000000003B 0000000000000009
BS_data 0000000001906000-00000000019C9FFF 00000000000000C4 0000000000000009
... 
RT_data 0000000001B2B000-0000000001B2BFFF 0000000000000001 8000000000000009
BS_data 0000000001B2C000-0000000001B4FFFF 0000000000000024 0000000000000009
```
# **intel**

**reserved 0000000001B50000-0000000001D4FFFF 0000000000000200 0000000000000009**

```
 reserved : 512 Pages (2,097,152)
  LoaderCode: 98 Pages (401,408)
  LoaderData: 32 Pages (131,072)
  BS_code : 335 Pages (1,372,160)
  BS_data : 267 Pages (1,093,632)
  RT_data : 19 Pages (77,824)
  available : 4,369 Pages (17,895,424)
Total Memory: 20 MB (20,971,520) Bytes
```
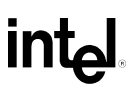

# **2.3.35 mkdir**

```
MKDIR dir [dir...]
    dir - Name of a directory to be created
```
This command creates a new directory on a file system. The following example shows typical output for help on this command.

```
Shell> help mkdir
Creates one or more directories. 
MKDIR dir [dir...]
    dir - Name of a directory to be created
Note:
    The parent directory shall already exist.
Examples:
  * To create a new directory:
    fs0:\> mkdir rafter
    fs0:\> ls
    Directory of: fs0:\
      06/18/01 08:05p <DIR> 512 test
      06/18/01 11:14p r 29 readme.txt
      06/18/01 11:50p <DIR> 512 rafter
            1 File(s) 211 bytes
             2 Dir(s)
   * To create multiple directories:
    fs0:\> mkdir temp1 temp2 
    fs0:\> ls
    Directory of: fs0:\
      06/18/01 08:05p <DIR> 512 test
      06/18/01 11:14p r 29 readme.txt
      06/18/01 11:50p <DIR> 512 rafter
      06/18/01 11:52p <DIR> 512 temp1
```
# intel

 **06/18/01 11:52p <DIR> 512 temp2 1 File(s) 211 bytes 4 Dir(s)**

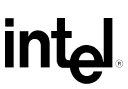

## **2.3.36 mm**

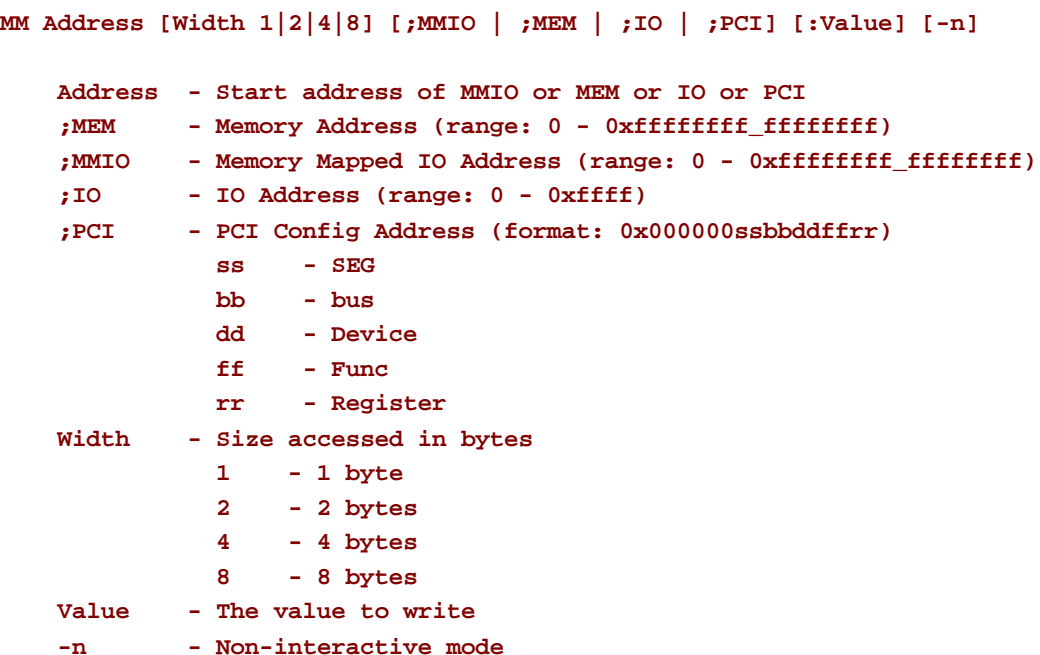

This command allows the user to display and/or modify I/O register, memory contents, or PCI configuration space. The user can specify the start address and the access size they wish to perform using the Address and Width parameters. MEM accesses system memory, MMIO accesses device memory, IO accesses device I/O ports, and PCI accesses PCI Configuration Space. When this command is executed, the current contents of Address are displayed, and the user has the option of modifying the contents by typing in a hex value. When the user presses [ENTER], the next address is displayed. This is continued until the user enters 'q'. The following example is typical output from help for this command.

```
Shell> help mm
Displays or modifies MEM/IO/PCI.
MM Address [Width 1|2|4|8] [;MMIO | ;MEM | ;IO | ;PCI] [:Value] [-n]
    Address - Start address of MMIO or MEM or IO or PCI
     ;MEM - Memory Address (range: 0 - 0xffffffff_ffffffff)
     ;MMIO - Memory Mapped IO Address (range: 0 - 0xffffffff_ffffffff)
     ;IO - IO Address (range: 0 - 0xffff)
     ;PCI - PCI Config Address (format: 0x000000ssbbddffrr)
```
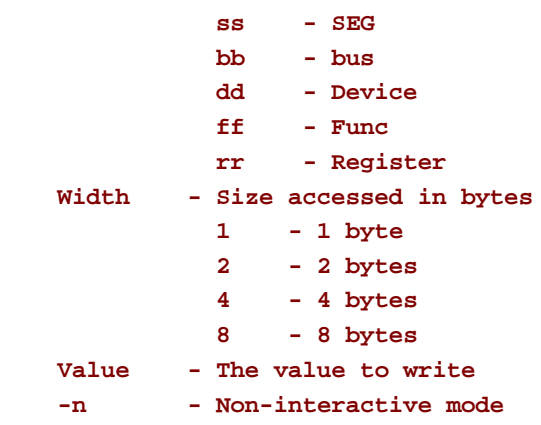

### **Note:**

- **1. MEM type is default.**
- **2. In Interactive mode, type a hex value to modify, 'q' or '.' to exit.**
- **3. When MM PCI configuration space, the 'Address' should follow the format of PCI Config Address - 0x000000ssbbddffrr.**
- **4. Use PCI command to get the ;PCI address needed for a given PCI device. This will be displayed in the upper right hand row from the PCI command listed after "EFI" 0x000000ssbbddffxx]**
- **5. '-n' non-interactive mode for use inside of .nsh shell files so that mm command can be called from the .nsh file without user intervention.**
- **6. Not all PCI register locations are writeable. PCI option will also not do read-modify write. Will only write the value posted.**

### **Examples:**

```
 * To display or modify memory from 0x1b07288, width=1 byte, Interactive mode:
  fs0:\> mm 1b07288
  MEM 0x0000000001B07288 : 0x6D >
  MEM 0x0000000001B07289 : 0x6D >
  MEM 0x0000000001B0728A : 0x61 > 80
  MEM 0x0000000001B0728B : 0x70 > q
  fs0:\> mm 1b07288
  MEM 0x0000000001B07288 : 0x6D >
  MEM 0x0000000001B07289 : 0x6D >
  MEM 0x0000000001B0728A : 0x80 > *Modified
  MEM 0x0000000001B0728B : 0x70 > q
 * Modifies memory from 0x1b07288, width = 2 bytes, Interactive mode:
  Shell> mm 1b07288 2
  MEM 0x0000000001B07288 : 0x6D6D >
  MEM 0x0000000001B0728A : 0x7061 > 55aa 
  MEM 0x0000000001B0728C : 0x358C > q
  Shell> mm 1b07288 2
```

```
 MEM 0x0000000001B07288 : 0x6D6D >
  MEM 0x0000000001B0728A : 0x55AA > *Modified
  MEM 0x0000000001B0728C : 0x358C > q
 * Operates with width = 4 bytes, type is IO:
  Shell> mm 80 4 ;IO
  IO 0x0000000000000080 : 0x000000FE >
  IO 0x0000000000000084 : 0x00FF5E6D > q
 * To display PCI configuration space, ss=00, bb=00, ss=00, ff=00, rr=00:
  Shell> mm 0000000000 ;PCI
  PCI 0x000000000000000 : 0x86 >
  PCI 0x000000000000001 : 0x80 >
  PCI 0x000000000000002 : 0x30 >
  PCI 0x000000000000003 : 0x11 >
  PCI 0x000000000000004 : 0x06 >
  PCI 0x000000000000005 : 0x00 > q
 * These contents can also be displayed by 'PCI 00 00 00'.
 * To modify memory in non-interactive mode:
  Shell> mm 80 1 ;IO :52
  Shell> mm 80 1 ;IO
  IO 0x0000000000000080 : 0x52 > FE *Modified
  IO 0x0000000000000081 : 0xFF >
  IO 0x0000000000000082 : 0x00 >
  IO 0x0000000000000083 : 0x00 >
  IO 0x0000000000000084 : 0x6D >
  IO 0x0000000000000085 : 0x5E >
  IO 0x0000000000000086 : 0xFF >
  IO 0x0000000000000087 : 0x00 > q
```
# **2.3.37 mode**

# **MODE [row col] row - Row number of the mode col - Column number of the mode**

This command is used to change the display mode for the console output device. When this command is used without any parameters, it shows the list of modes that the standard output device currently supports. The **mode** command can then be used with the **row** and **col** parameter to change the number of rows and columns on the standard output device. The following example shows typical output for help on this command.

```
Shell> help mode
Displays or changes the mode of the console output device. 
MODE [row col]
     row - Row number of the mode
     col - Column number of the mode
Note:
     1. The mode with a star at line end is the current mode setting.
     2. When console redirection is turned on, only 80x25 mode is supported in 
        current sample implementation.
     3. Most EFI command output was designed with 80x50 mode in mind (50 rows).
Examples:
   * To display available mode on standard output:
     Shell> mode
     Available modes on standard output
       col 80 row 25 *
       col 80 row 50
       col 80 row 43
       col 100 row 100
       col 100 row 999
   * To change the current mode setting:
     Shell> mode 80 50
     Available modes on standard output
       col 80 row 25
```

```
 col 80 row 50 *
 col 80 row 43
 col 100 row 100
 col 100 row 999
```
# **2.3.38 mount**

```
mount BlkDevice [sname]
    BlkDevice - The name of the block device to mount
   sname - The name of the newly mounted file system
```
This command will define a mapping between a user defined name and a block device handle. The most common use of this command is to assign drive names to device handles that support a known file system protocol. Once these assignments are made, the drive names can be used with all the file manipulation commands. The following example shows typical output for help on this command. Please refer to the **map** command for further information on default mappings for all device handles that support recognized file systems.

```
Shell> help mount
Mounts a file system on a block device.
MOUNT BlkDevice [sname]
     BlkDevice - The name of the block device to mount
    sname - The name of the newly mounted file system
Note:
    1. Mount uses the diskio protocol to read the FATxx format on a device. Name
       of mounted file system is stored in NVRAM for a given shell environment.
    2. The mounted names will be lost when "map -r" is called next time.
    3. If MOUNT without the second argument, it mounts the block device.
       Then there is an EFI_FILE_SYSTEM_PROTOCOL on the handle, but a drive name 
       from the shell is not generated.
Examples:
   * To mount device blk0 and name the file system fs0:
     Shell> map
     Device mapping table
       blk0 : VenHw(58C518B1-76F3-11D4-BCEA-0080C73C8881)/VenHw(0C95A92F-A006-
     11D4-BCFA-0080C73C8881)
     Shell> mount blk0 fs0
   * To mount a block device without a name:
     Shell> mount blk1
```
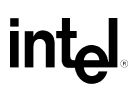

# **2.3.39 mv**

```
mv src [src...] [dst]
     src - Source file/directory name (wildcards are permitted)
     dst - Destination file/directory name (wildcards are not permitted)
```
This command moves a file or files from the path specified by **src** to the path specified by **dst**. This command can be used to rename file, or move one or more files from one directory into another directory. The following example shows typical output for help on this command.

```
Shell> help mv
Moves one or more files/directories to destination within fs. 
MV src [src...] [dst]
     src - Source file/directory name (wildcards are permitted)
     dst - Destination file/directory name (wildcards are not permitted)
Note:
     1. If 'dst' is not specified, current directory is assumed to be the 'dst'.
     2. The attempt to move a read-only file/directory will result a failure.
Examples:
   * To rename a file:
     fs0:\> mv IsaBus.efi Bus.efi
     moving fs0:\IsaBus.efi -> \Bus.efi
      - [ok]
   * To move a directory to current directory: 
     fs0:\> mkdir test1\temp
     fs0:\> mv test1\temp
     moving fs0:\test1\temp -> \.\temp
      - [ok]
   * To rename a directory: 
     fs0:\> mv efi efi2.0
     moving fs0:\efi -> \efi2.0
      - [ok]
   * To move multiple directories at a time:
```
# intم

```
 fs0:\> mv test1 test2 test
  moving fs0:\test1 -> \test\test1
   - [ok]
  moving fs0:\test2 -> \test\test2
   - [ok]
 * To Move a read-only directory will result a failure:
  fs0:\test> attrib +r temp1
 DA R fs0:\test\temp1
  fs0:\test> mv temp1 temp2
  moving fs0:\test\temp1 -> \test\temp2
   - error - Invalid Parameter
```
# **2.3.40 OpenInfo**

```
OpenInfo Handle
```
 **Handle - The handle to show the open protocol information**

This command is used to display the open protocols on a given handle. The example below is typical output from help for this command.

### **Example**

```
Shell> help openinfo
Displays the protocols on a handle and the agents.
```
**OPENINFO Handle**

 **Handle - The handle to show the open protocol information**

### **Examples:**

```
 * To show open protocols on handle 23 that is the PCI Root Bridge.
```

```
 * It shows that the PCI Root Bridge is being managed by the PCI
```

```
 * Bus Driver, and the PCI Bus contains 7 PCI child controllers.
  Shell> openinfo 23
  Handle 23 (07DEE108)
  PciRootBridgeIo
```

```
 Drv[1D] Ctrl[23] Cnt(01) Driver Image(PciBus)
  Drv[1D] Ctrl[28] Cnt(01) Child Image(PciBus)
  Drv[1D] Ctrl[29] Cnt(01) Child Image(PciBus)
  Drv[1D] Ctrl[2A] Cnt(01) Child Image(PciBus)
  Drv[1D] Ctrl[2B] Cnt(01) Child Image(PciBus)
  Drv[1D] Ctrl[2C] Cnt(01) Child Image(PciBus)
  Drv[1D] Ctrl[2D] Cnt(01) Child Image(PciBus)
  Drv[1D] Ctrl[2E] Cnt(01) Child Image(PciBus)
  Drv[00] Ctrl[ ] Cnt(01) HandProt
 dpath
  Drv[1D] Ctrl[23] Cnt(01) Driver Image(PciBus)
  Drv[00] Ctrl[ ] Cnt(0D) HandProt
```
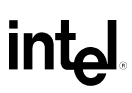

# **2.3.41 pause**

**pause**

The **pause** command prints a message to the display and then suspends batch file execution and waits for keyboard input. Pressing any key resumes execution, except for **q** or **Q**. If **q** or **Q** is pressed, batch processing terminates; otherwise execution continues with the next line after the pause command.

The **pause** command is available only in batch scripts.

The following example shows typical output for help on this command.

```
Shell> help pause
Prints a message and suspends for keyboard input.
PAUSE
Note:
     1. Only available in batch script files.
     2. The prompt message is "Enter 'q' to quit, any other key to continue".
Examples:
   * Following script is a sample of 'pause' command:
     fs0:\> type pause.nsh
     File: fs0:\pause.nsh, Size 204
     #
     # Example script for 'pause' command
     #
     echo pause.nsh begin..
     date
     time
     pause
     echo pause.nsh done.
   * To execute the script with echo on: 
     fs0:\> pause.nsh
     +pause.nsh> echo pause.nsh begin..
     pause.nsh begin..
     +pause.nsh> date
     06/19/2001
     +pause.nsh> time
```
# intel

 **00:51:45 +pause.nsh> pause Enter 'q' to quit, any other key to continue: +pause.nsh> echo pause.nsh done. pause.nsh done. \* To execute the script with echo off: fs0:\> echo -off fs0:\> pause.nsh pause.nsh begin.. 06/19/2001 00:52:50 Enter 'q' to quit, any other key to continue: q fs0:\>**

# **2.3.42 pci**

```
PCI [Bus Dev [Func] [-i] [-s [Seg]]]
    Bus - Bus number in hex
    Dev - Device number in hex
   Func - Function number in hex
    Seg - Segment number in hex
    -i - Information interpreted
    -s - Segment number specified
```
Displays all the PCI devices or PCI configuration space. The following example shows typical output for help on this command.

```
Shell> help pci
Displays PCI devices or PCI function configuration space. 
PCI [Bus Dev [Func] [-i] [-s [Seg]]]
    Bus - Bus number in hex
    Dev - Device number in hex
   Func - Function number in hex
    Seg - Segment number in hex
     -i - Information interpreted
    -s - Segment number specified
Note:
    1. If only Bus and Dev are specified, Func is set as default value(0).
     2. If segment number is not specified, Seg is set as default value(0).
Examples:
* To display all the PCI devices found in the system:
Shell> PCI
    Seg Bus Dev Func
    --- --- --- ----
    00 00 00 00 ==> Bridge Device - Host/PCI bridge
             Vendor 0x8086 Device 0x1130 Prog Interface 0
    00 00 01 00 ==> Bridge Device - PCI/PCI bridge
             Vendor 0x8086 Device 0x1131 Prog Interface 0
```
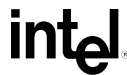

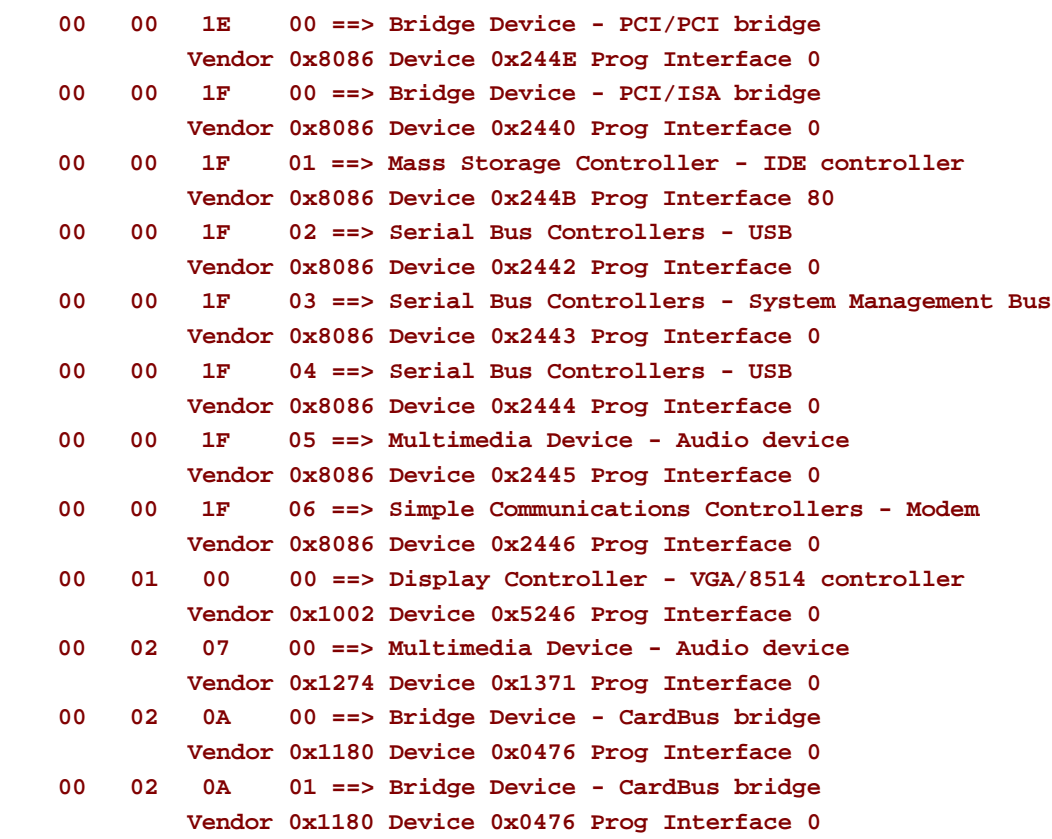

**\* To display the configuration space of function 0, device 0 on bus 0: Shell> PCI 00 00 00 -i**

 **PCI Segment 00 Bus 00 Device 00 Func 00 00000000: 86 80 30 11 06 00 90 20-02 00 00 06 00 00 00 00 \*..0.... ........\* 00000010: 08 00 00 20 00 00 00 00-00 00 00 00 00 00 00 00 \*... ............\* 00000020: 00 00 00 00 00 00 00 00-00 00 00 00 00 00 00 00 \*................\* 00000030: 00 00 00 00 88 00 00 00-00 00 00 00 00 00 00 00 \*................\* 00000040: 00 00 00 00 00 00 00 00-00 00 00 00 00 00 00 00 \*................\* 00000050: 50 00 09 38 00 00 00 00-00 00 00 00 00 00 00 00 \*P..8............\* 00000060: 00 00 00 00 00 00 00 00-00 00 00 00 00 00 00 00 \*................\* 00000070: 00 00 18 00 00 00 00 00-00 00 00 00 00 00 00 00 \*................\* 00000080: DE 2C CF 00 00 00 00 00-09 A0 04 F1 00 00 00 00 \*.,..............\* 00000090: 00 00 D6 FF FE FF 00 00-33 80 33 80 85 84 C4 00 \*........3.3.....\* 000000A0: 02 00 20 00 07 02 00 1F-00 00 00 00 00 00 00 00 \*.. .............\* 000000B0: 00 00 00 00 30 00 00 00-00 00 00 00 00 00 08 00 \*....0...........\* 000000C0: 00 00 00 00 00 00 00 00-00 08 00 00 00 00 00 00 \*................\* 000000D0: 00 00 00 00 00 00 00 00-00 00 00 00 00 00 00 00 \*................\* 000000E0: 00 00 00 00 00 00 00 00-00 00 90 14 00 00 00 00 \*................\* 000000F0: 00 00 00 00 74 F8 00 00-00 00 00 00 08 00 00 00 \*....t...........\***

```
Vendor ID(0x0): 8086 Device ID(0x2): 1130
Command(0x4): 0006
   (00)I/O space access enabled: 0 (01)Memory space access enabled: 1
   (02)Behave as bus master: 1 (03)Monitor special cycle enabled: 0
   (04)Mem Write & Invalidate enabled: 0 (05)Palette snooping is enabled: 0
   (06)Assert PERR# when parity error: 0 (07)Do address/data stepping: 0
   (08)SERR# driver enabled: 0 (09)Fast back-to-back transact...: 0
Status(0x6): 2090
   (04)New Capabilities linked list: 1 (05)66MHz Capable: 0
   (07)Fast Back-to-Back Capable: 1 (08)Master Data Parity Error: 0
   (09)DEVSEL timing: Fast (11)Signaled Target Abort: 0
   (12)Received Target Abort: 0 (13)Received Master Abort: 1
   (14)Signaled System Error: 0 (15)Detected Parity Error: 0
Revision ID(0x8): 02 BIST(0x0F): Incapable
Cache Line Size(0xC): 00 Latency Timer(0xD): 00
Header Type(0x0E): 0, Single function, PCI device
Class: Bridge Device - Host/PCI bridge -
Base Address Registers(0x10):
     Start Type Space Prefectchable? Size Limit
   ----------------------------------------------------------------
  20000000 Mem 32 bits YES 04000000 24000000
   ----------------------------------------------------------------
No Expansion ROM(0x30)
Cardbus CIS ptr(0x28): 00000000
Sub VendorID(0x2C): 0000 Subsystem ID(0x2E): 0000
Capabilities Ptr(0x34): 88
Interrupt Line(0x3C): 00 Interrupt Pin(0x3D): 00
Min_Gnt(0x3E): 00 Max_Lat(0x3F): 00
* To display configuration space of function 0, device 0 on bus 0, segment 0:
Shell> PCI 00 00 00 -s 0
  PCI Segment 00 Bus 00 Device 00 Func 00
   00000000: 86 80 30 11 06 00 90 20-02 00 00 06 00 00 00 00 *..0.... ........*
   00000010: 08 00 00 20 00 00 00 00-00 00 00 00 00 00 00 00 *... ............*
   00000020: 00 00 00 00 00 00 00 00-00 00 00 00 00 00 00 00 *................*
   00000030: 00 00 00 00 88 00 00 00-00 00 00 00 00 00 00 00 *................*
   00000040: 00 00 00 00 00 00 00 00-00 00 00 00 00 00 00 00 *................*
   00000050: 50 00 09 38 00 00 00 00-00 00 00 00 00 00 00 00 *P..8............*
   00000060: 00 00 00 00 00 00 00 00-00 00 00 00 00 00 00 00 *................*
   00000070: 00 00 18 00 00 00 00 00-00 00 00 00 00 00 00 00 *................*
   00000080: DE A8 CE 00 00 00 00 00-09 A0 04 F1 00 00 00 00 *................*
```
# **intel**

 **00000090: 00 00 D6 FF FE FF 00 00-33 80 33 80 85 84 C4 00 \*........3.3.....\* 000000A0: 02 00 20 00 07 02 00 1F-00 00 00 00 00 00 00 00 \*.. .............\* 000000B0: 00 00 00 00 30 00 00 00-00 00 00 00 00 00 08 00 \*....0...........\* 000000C0: 00 00 00 00 00 00 00 00-00 08 00 00 00 00 00 00 \*................\* 000000D0: 00 00 00 00 00 00 00 00-00 00 00 00 00 00 00 00 \*................\* 000000E0: 00 00 00 00 00 00 00 00-00 00 A0 18 00 00 00 00 \*................\* 000000F0: 00 00 00 00 74 F8 00 00-00 00 00 00 08 00 00 00 \*....t...........\***

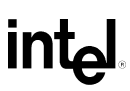

# **2.3.43 reset**

```
RESET [-w [string]]
    -w - Performs a warm reset
    string - String to be passed to reset service
```
Resets the system. The default is to perform a cold reset unless the **-w** parameter is specified. If **string** is specified, then it is passed into the Reset() function to provide additional information for the reason of the system reset request. The following example is typical output for help on this command.

### **Example**

```
Shell> help reset
Resets the system.
RESET [-w [string]]
    -w - Performs a warm reset
    string - String to be passed to reset service
```
### **Note:**

- **1. Not all systems implement -w option. This may mean different things depending on which BIOS EFI is implemented on.**
- **2. Reset will be guaranteed to reset the chipset as well as the processor when cold reset is called.**

# **2.3.44 rm**

```
RM [-q] file [file ...] 
RM [-q] directory [directory ...]
    -q - Quite mode, doesn't prompt user for a confirmation
    file - File name (wildcards are permitted)
    directory - Directory name (wildcards are permitted)
```
This command deletes one or more files or directories. The following examples show typical output for help on this command.

```
Shell> help rm
Deletes one or more files or directories.
RM [-q] file [file ...] 
RM [-q] directory [directory ...]
    -q - Quite mode, doesn't prompt user for a confirmation
    file - File name (wildcards are permitted)
    directory - Directory name (wildcards are permitted)
Note:
    1. To remove a read-only file/directory will result failure.
    2. If error occurs, RM will exit immediately and later files/directories
       will not be removed.
Examples:
   * To remove multiple directories at a time:
    fs0:\> ls test
    Directory of: fs0:\test
      06/18/01 01:01p <DIR> 512 .
      06/18/01 01:01p <DIR> 0 ..
      06/19/01 12:59a <DIR> 512 temp1
      06/19/01 12:59a <DIR> 512 temp2
              0 File(s) 0 bytes
              4 Dir(s)
   * Error occurs and RM will exit:
    fs0:\> rm test\temp11 temp2
```
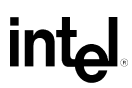

```
 rm: Cannot find 'fs0:\test\temp11' - Not Found 
 * To remove multiple directories with wildcards:
  fs0:\> rm test\temp*
  rm: Remove subtree 'fs0:\test\temp1' [y/n]? y
  removing fs0:\test\temp1\temp1.txt
   - [ok]
  removing fs0:\test\temp1\boot\nshell.efi
   - [ok]
  removing fs0:\test\temp1\boot
   - [ok]
  removing fs0:\test\temp1
   - [ok]
  rm: Remove subtree 'fs0:\test\temp2' [y/n]? y
  removing fs0:\test\temp2\temp2.txt
   - [ok]
  removing fs0:\test\temp2
   - [ok]
 * To remove a directory that contains a read-only file will fail:
  fs0:\> attrib +r test\temp1\readme.txt
   A R fs0:\test\temp1\readme.txt
  fs0:\> rm test\temp1
  rm: Cannot open 'readme.txt' under 'fs0:\test\temp1' in writable mode
  - Access denied
```
# **2.3.45 set**

```
SET [-d|-v|-b] [sname [value]]
     -d - Deletes the environment variable 
     -v - Volatile variable
    -b - Displays one screen at a time 
    sname - Environment variable name
    value - Environment variable value
```
This command is used maintain the environment variables that are available from the EFI environment. This command can display the environment variables, create new environment variables, change the value of existing environment variables, or delete environment variables. The **set** command will set the environment variable specified by **sname** to **value**. This form of the command can be used to create a new environment variable, or to modify an existing environment variable. If the **set** command is used without any parameters, then all the environment variables are displayed. If the **set** command is used with the **–d** option, then the environment variable specified by **sname** will be deleted. The following example shows the typical output from help for this command

## **Examples**

```
Shell> help set
Displays, creates, changes or deletes EFI environment variables.
SET [-d|-v|-b] [sname [value]]
    -d - Deletes the environment variable 
     -v - Volatile variable
    -b - Displays one screen at a time 
    sname - Environment variable name
    value - Environment variable value
```
### **Notes:**

- **1. See dmpstore command to see all of NVRAM variables used by the shell.**
- **2. Size of NVRAM for set command will depend on system implementation.**
- **3. May send NVRAM variables to /efi/boot/bootstr.nvr on files system if no NVRAM is implemented in the core EFI routines.**
- **4. SET values are stored in EFI NVRAM and will be retained between boots unless the option -v is specified.**

### **Examples:**

```
 * To create an environmemt variable:
  Shell> set DiagnosticPath fs0:\efi\diag;fs1:\efi\diag
```

```
 * To Display environment variables:
  Shell> set
      path : .
      diagnosticPath : fs0:\efi2.0\diag;fs1:\efi2.0\diag
 * To delete an environment variable:
  Shell> set -d diagnosticpath
  Shell> set
      path : .
 * To changes an environment variable:
  fs0:\> set src efi
  fs0:\> set
      path : .;fs0:\efi\tools;fs0:\efi\boot;fs0:\
      src : efi
  fs0:\> set src efi2.0
  fs0:\> set
      path : .;fs0:\efi\tools;fs0:\efi\boot;fs0:\
      src : efi2.0
 * To set a volatile variable which will be disappear at next boot:
  Shell> set -v EFI_SOURCE c:\project\EFI2.0
  Shell> set
      path : .;fs0:\efi\tools;fs0:\efi\boot;fs0:\
     * EFI_SOURCE : c:\project\EFI2.0
```
# **2.3.46 setsize**

```
setsize newsize file
    newsize - The new size of the file in bytes
    file - The file to be resized(supports asterisk wildcard)
```
This command sets the size of the file specified by **file** to **newsize** bytes. This command can be used to either shrink or grow an existing file.

## **Example**

```
Shell> help setsize
Sets the size of the file specified by file to specified bytes.
SETSIZE newsize file
     newsize - The new size of the file in bytes
     file - The file to be resized (supports asterisk wildcard)
Note:
     1. To set file size smaller will truncate the tail of file.
     2. To set file size larger will pad the back part with zero.
     3. The size of an Unicode file shall be an even number.
Examples:
   * Set the size of a file:
     Shell> setsize 100 fs0:\a.txt
     setsize: fs0:\a.txt 100
   * Set the sizes of multiple files: 
     Shell> setsize 100 fs0:\*.txt
     setsize: fs0:\a.txt 100
     setsize: fs0:\b.txt 100
     setsize: fs0:\c.txt 100
```
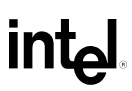

# **2.3.47 stall**

```
STALL microseconds
    microseconds - Microseconds to stall
```
This command stalls the processor for the number of microseconds specified by **microseconds**. The following example is typical output for help on this command.

## **Example**

```
Shell> help stall
Stalls the processor for the number of microseconds specified.
STALL microseconds
     microseconds - Microseconds to stall
Note:
     1. To STALL in emulation NT environment will sleep for 'microseconds'.
     2. To STALL in some other platforms will wait for 'microseconds.
     3. Microseconds is in decimal.
Examples:
     Shell> stall 1000000
     Stall for 1000000 uS
```
# $\mathsf{int}_{\mathsf{C}}$

# **2.3.48 time**

```
TIME [hh:mm[:ss]] 
    hh - Hour of time
    mm - Minute of time
    ss - Second of time
```
This command displays to sets the current time for the system. If no parameters are used, it shows the current time. If valid hours, minutes, and seconds are provided, then the system's time will be updated. The following example shows typical output from help for this command.

## **Example**

```
Shell> help time
Displays the current time or sets the time of the system.
TIME [hh:mm[:ss]] 
     hh - Hour of time
     mm - Minute of time
     ss - Second of time
Note:
     1. Hour and minute are required to set the time.
     2. If second is not specified, 0 will be used as default.
Examples:
   * To display current time:
     fs0:\> time
     16:51:03
   * To set the system time: 
     fs0:\> time 9:51:30
     fs0:\> time
     09:51:31
```
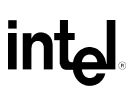

# **2.3.49 touch**

```
touch [-r] filename
```
 **-r - Recursive to subdirectories**

This command updates the time and date on file specified by **filename** to the current time and date. The following example is typical output from help for this command.

```
Shell> help touch
Updates time with current time.
TOUCH [-r] filename
    -r - Recursive to subdirectories
Examples:
   * To touch a file, the time of file will be changed after TOUCH:
    fs0:\> ls for.nsh
    Directory of: fs0:\
      06/18/01 09:32p 153 for.nsh
              1 File(s) 153 bytes
              0 Dir(s)
    fs0:\> touch for.nsh
    touch: fs0:\for.nsh [ok]
    fs0:\> ls for.nsh
    Directory of: fs0:\
      06/19/01 09:54a 153 for.nsh
              1 File(s) 153 bytes
              0 Dir(s)
   * To touch a directory recursively: 
    fs0:\> touch -r efi2.0
    touch: fs0:\efi2.0 [ok]
    touch: fs0:\efi2.0\boot [ok]
    touch: fs0:\efi2.0\boot\nshell.efi [ok]
Shell>
```
# **2.3.50 type**

```
type [-a|-u] [-b] file [file...] 
     -a - Displays the file as ASCII characters
    -u - Displays the file as Unicode characters 
    -b - Displays one screen at a time
    file - Name of file to display
```
This command sends the contents of a file to the standard output device. If no options are used, then the file type is auto-detected and sent to the standard output device. If the **–a** option is used, the file is sent to the standard output device as a stream of ASCII characters. If the **–u** option is used, the file is sent to the standard output device as a stream of Unicode characters. The following example shows typical output for help on this command.

```
Shell> help type
Displays the contents of a file on the standard output device.
TYPE [-a|-u] [-b] file [file...] 
     -a - Displays the file as ASCII characters
     -u - Displays the file as Unicode characters 
     -b - Displays one screen at a time
     file - Name of file to display
Examples:
   * To displays the file as Unicode characters:
     fs0:\> type -u pause.nsh
     File: fs0:\pause.nsh, Size 204
     #
     # Example script for 'pause' command
 #
     echo pause.nsh begin..
     date
     time
     pause
     echo pause.nsh done.
   * To displays the file as ASCII characters:
     fs0:\> type -a pause.nsh
```
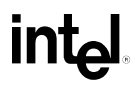

```
 File: fs0:\pause.nsh, Size 204
   #
    # E x a m p l e s c r i p t f o r ' p a u s e ' c o m m a n d
   #
   e c h o p a u s e . n s h b e g i n . .
   d a t e
   t i m e
   p a u s e
   e c h o p a u s e . n s h d o n e . 
 * To type multiple files at a time:
  fs0:\> type test.*
  File: fs0:\test.txt, Size 23
         How to Install?
  File: fs0:\test.nsh, Size 48
  time
  stall 3000000
  time
```
# **2.3.51 Unload**

```
unload [-n][-v] HandleIndex
   -n - No prompt
    -v - Verbose
    HandleIndex - Handle of protocol to unload
```
This command is used to unload an image from memory. The **HandleIndex** comes from the output of the **dh** shell command. The following example is typical output from help for this command.

```
Shell> help unload
Unloads a protocol image.
UNLOAD [-n][-v] HandleIndex
    -n - No prompt
     -v - Verbose
     HandleIndex - Handle of protocol to unload
Note:
    1. This command is obsolete.
     2. LOAD is opposite.
Examples:
   * To find the handle index protocol image to unload:
     Shell> dh -b
    Handle dump
       1: Image(DXE Core)
       2: FwVol FwFileSys FwVolBlk DevPath(MemMap(11:1760000-189FFC8))
          ...
      27: Image(Reset)
      28: Image(WinNtBlockIo) DriverBinding
      29: Image(Timer)
         ...
   * To unload the protocol image of 'Reset':
     Shell> unload 27
     27: Image(Reset)
     Unload protocol image (y/n)? n
     Exit status code: Aborted
```
# **2.3.52 ver**

### **ver**

Displays the version information for this EFI Firmware. This information is retrieved through the EFI System Table. The following example shows typical output for help on this command.

```
Shell> help ver
Displays the version information for this EFI Firmware. 
VER
Examples:
   * To display version information of a platform:
    fs0:\> ver
    EFI Specification Revision 2.0
      EFI Vendor = INTEL
      EFI Revision = 8192.1
   * To display version information of another platform:
    fs0:\> ver
    EFI Specification Revision 1.02
    EFI Vendor = INTEL
      EFI Revision = 12.38
    SAL Specification Revision 3. 0
      SAL_A Revision = 1. 1
      SAL_B Revision = 1. 1
   PAL_A Revision 66.23
   PAL_B Revision 66.23
    Other modules mentioned in FIT (Firmware Interface Table)
    FIT_Entry Type 0, Revision 2.60
    FIT_Entry Type 15, Revision 66.23
    FIT_Entry Type 16, Revision 0.90
    FIT_Entry Type 32, Revision 0.30
    FIT_Entry Type 30, Revision 1. 0
    FIT_Entry Type 17, Revision 0.90
    FIT_Entry Type 18, Revision 6. 0
    FIT_Entry Type 20, Revision 0.80
```
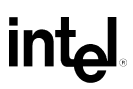

 **SalProc Entry 000000003FE3F720 and GP 000000003FF22480 PalProc Entry 000000003FF48010 IO Port Base 00000FFFFC000000 Cache Enabled**

# **int<sub>e</sub>**

# **2.3.53 vol**

```
vol [fs] [Volume Label]
    fs - The name of the file system
    Volume Label - New volume label
```
Displays volume information for the file system specified by **fs**. If **Volume Label** is specified, then the volume label for **fs** will be set to **Volume Label**. The maximum length for **Volume Label** is 11 characters. The following example shows typical output for help on this command.

### **Example**

```
Shell> help vol
Displays volume information for the file system specified by fs.
VOL [fs] [Volume Label]
     fs - The name of the file system
     Volume Label - New volume label
Examples:
   * To display the volume of current fs:
     fs0:\> vol
     Volume has no label (rw)
           1,457,664 bytes total disk space
           1,149,440 bytes available on disk
                 512 bytes in each allocation unit
   * To change the label of a fs:
     fs0:\> vol fs0 help_test
     Volume HELP_TEST (rw)
           1,457,664 bytes total disk space
           1,149,440 bytes available on disk
                 512 bytes in each allocation unit
```
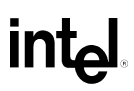

**LAST PAGE**